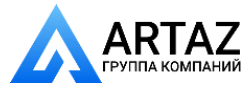

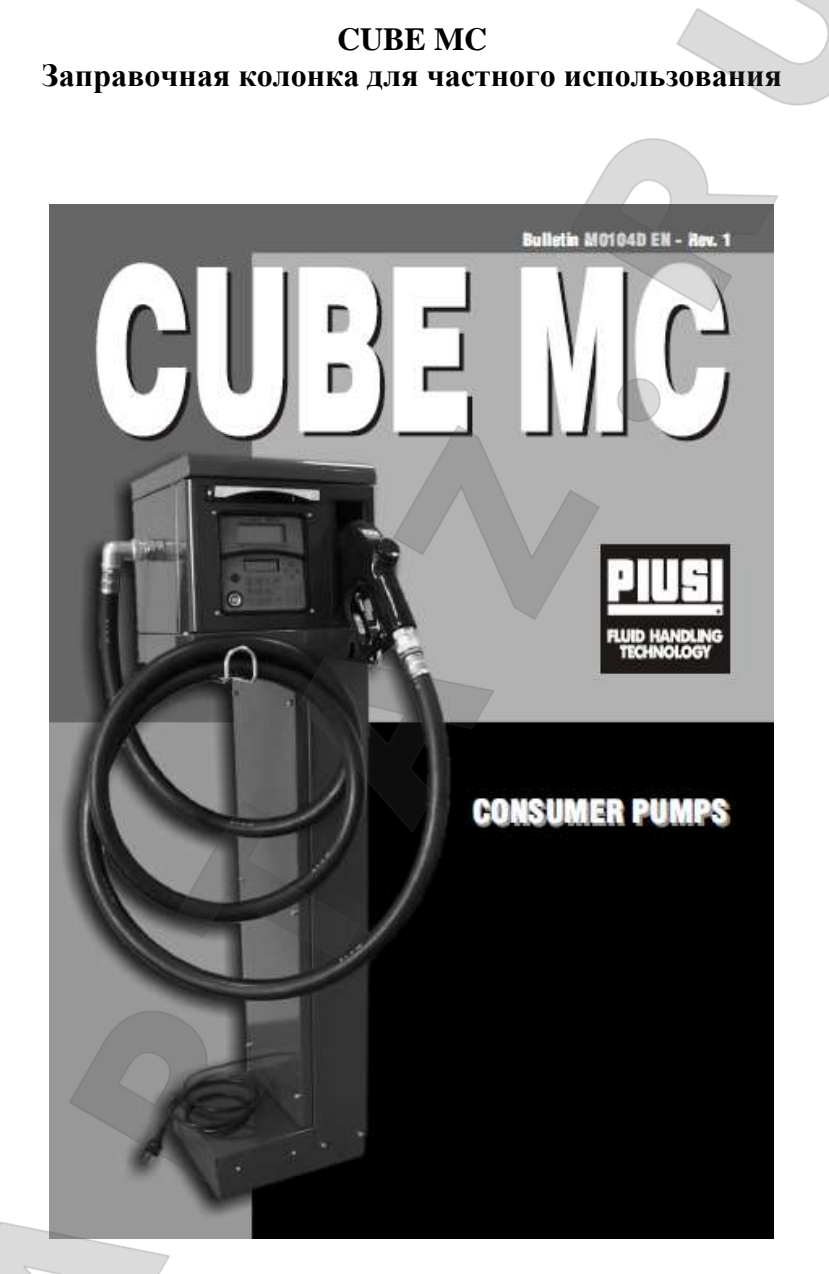

**Инструкция по эксплуатации и техническому обслуживанию**

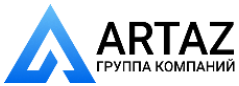

Москва, шоссе Энтузиастов 31с50 Санкт-[Петербург, ул. З](http://www.petropump.ru/)аусадебная 31

## **СОДЕРЖАНИЕ**

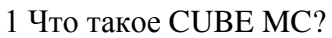

2 Обзор функций

- 2.1 Управление доступом
- 2.2 Пользователи
- 2.3 Конфигурация CUBE MC
- 2.4 Управление CUBE MC
- 2.5 Подача топлива
- 2.6 Обработка данных на пк (опция)
- 3 Как работает CUBE MC
	- 3.1 Рабочие режимы
	- 3.2 Дисплеи
	- 3.3 Панель кнопок
	- 3.4 Электронные ключи и считывающее устройство
- 4 Применение CUBE MC
	- 4.1 Общая информация
	- 4.1.1 Программные блок-схемы
	- 4.1.2 Обзор программного обеспечения
- 4.2 Загрузка
- 4.3 Предупреждение об уровне в резервуаре
- 4.4 Управление доступом
	- 4.5 Конфигурация системы
	- 4.5.1 Установочная конфигурация
	- 4.5.2 Изменение конфигурации
- 4.6 Управление системой
- 4.6.1 Отчет
	- 4.6.1.1 Отчет / операции
	- 4.6.1.2 Отчет / пользователи
	- 4.6.1.3 Отчет / конфигурация
	- 4.6.1.4 Отчет / итоговая информация
- 4.6.2 Пользователи
	- 4.6.2.1 Пользователи / добавить
	- 4.6.2.2 Пользователи / удалить
	- 4.6.2.3 Пользователи / распечатать
	- 4.6.2.4 Пользователи / вид
- 4.6.3 Система
	- 4.6.3.1 Система / серийный номер
	- 4.6.3.2 Система / память
	- 4.6.3.3 Система / дата / время
	- 4.6.3.4 Система / зуммер
- 4.6.4 Проверка ключа
- 4.6.5 Калибровка
	- 4.6.5.1 Вид калибровки
	- 4.6.5.2 Калибровка / изменить
- 4.6.6 Передача данных
- 4.7 Подача топлива
	- 4.7.1 Предупреждающие сообщения
	- 4.7.2 Дополнительные вводные данные
	- 4.7.3 Подача топлива
	- 4.7.4 Настройка подачи топлива

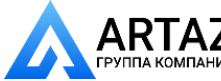

## **1 ЧТО ТАКОЕ CUBE MC?**

МС – электронная система, встроенная в заправочную колонку CUBE MC для управления подачей топлива.

Система обеспечивает:

- Для системного администратора: полный контроль всех функций во время конфигурирования системы и сбора/обработки данных.
- Для пользователей: удобство выполнения операций по подаче топлива.

#### **2 ОБЗОР ФУНКЦИЙ**

#### **2.1 УПРАВЛЕНИЕ ДОСТУПОМ**

МС предоставляет доступ только авторизованным пользователям.

МС определяет авторизованных пользователей двумя возможными способами: - по 4-цифровому PIN-коду. по ЭЛЕКТРОННОМУ КЛЮЧУ.

## **2.2 ПОЛЬЗОВАТЕЛИ**

Существуют два типа пользователей с правами доступа:

- АДМИНИСТРАТОР. Для каждой системы МС допускается только ОДИН администратор. Администратор назначает МАСТЕР PIN-КОД и/или МАСТЕР-КЛЮЧ.
- ПОЛЬЗОВАТЕЛИ. Для работы с каждой системой МС допускается до 50 пользователей. Каждому пользователю назначается индивидуальный PIN-код и/или ПОЛЬЗОВАТЕЛЬСКИЙ КЛЮЧ.

#### **ПРЕДУПРЕЖДЕНИЕ**

*Все системы МС запрограммированы при производстве на МАСТЕР PIN-КОД = 1234. Системный администратор может изменять МАСТЕР PIN-КОД. Если администратор потерял МАСТЕР PIN-КОД, он не получит доступ к функциям, зарезервированным для администратора. В таком случае администратор должен обратиться в ОТДЕЛ ОБСЛУЖИВАНИЯ КЛИЕНТОВ и запросить «SUPER MASTER CODE», который даст возможность восстановить МАСТЕР PIN-КОД. SUPER MASTER PIN CODE различны для каждой системы МС и не могут изменяться; таким образом, их необходимо хранить в строгом секрете.* **2.3 КОНФИГУРАЦИЯ MC CUBE**

К функциям конфигурации, через которые CUBE MC может быть настроена и приспособлена к тем или иным требованиям, может иметь доступ только АДМИНИСТРАТОР

Основные операции по конфигурации:

- Назначение названия станции.
- Запрос на введение дополнительных данных (заводской номер транспортного средства и/или показания одометра).
- Определение времени от запуска или от окончания подачи топлива.
- Использование удаленного принтера.
- Установка единиц измерения для подачи топлива.

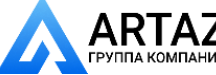

годсоединение системы к них для соора/обработки данных.

Замена МАСТЕР-КОДА.

## **2.4 УПРАВЛЕНИЕ MC CUBE**

Только АДМИНИСТРАТОР имеет доступ к функциям управления, через которые он может управлять всеми выполняемыми операциями на колонке CUBE MC.

Главные функции управления включают в себя:

- Создание/удаление пользователей.
- Обработку системных данных (память / дата / время).
- Калибровку встроенного счетчика расхода топлива.
- Передачу данных с CUBE MC на ПК посредством МАСТЕР-КЛЮЧА.

ДОПОЛНИТЕЛЬНЫЕ функции управления включают в себя: -

Печать различных отчетов на удаленном принтере.

- Печать списка пользователей на удаленном принтере.
- Печать конфигурации системы на удаленном принтере.

#### **2.5 ПОДАЧА ТОПЛИВА**

Функции подачи топлива доступны только для ПОЛЬЗОВАТЕЛЕЙ, от которых требуется: ввести идентификационный номер транспортного средства или какой-либо другой

- идентификационный номер (REG. NUMBER);
- ввести показания одометра транспортного средства (ODOMETER); -

предварительно выбрать нужное количество топлива (PRESET).

## **2.6 ОБРАБОТКА ДАННЫХ НА ПК (ОПЦИЯ)**

Данные, относящиеся к подаче топлива, собираются и хранятся во временной памяти МС и могут быть переданы на ПК для дальнейшей обработки и постоянного хранения.

Для обработки данных на ПК должно быть установлено программное обеспечение SELF CUBE MC MANAGEMENT, поставляемое отдельно в качестве дополнительной опции к CUBE MC.

Для передачи данных с CUBE MC на ПК существуют два способа:

- Через кабельное соединение RS 485. В этом случае на последовательный порт RS 232 компьютера следует установить преобразователь RS 232/485. Преобразователь поставляется отдельно.
- Через МАСТЕР-КЛЮЧ. В этом случае на последовательный порт RS 232 компьютера следует установить считывающее устройство ключа. Считывающее устройство поставляется отдельно.

#### **3 КАК РАБОТАЕТ CUBE MC**

#### **3.1 РАБОЧИЕ РЕЖИМЫ**

МС вводит различные РАБОЧИЕ РЕЖИМЫ автоматически, в зависимости от происходящих событий.

#### Режим SYSTEM

В этом рабочем режиме МС выполняет все функции, относящиеся к управлению доступом и администрированию системы. МС вводит режим SYSTEM автоматически каждый раз, когда пользователь нажимает кнопку (за исключением кнопок, используемых в режиме LEVEL), применяет электронный ключ или заканчивает процесс подачи топлива.

В режиме SYSTEM МС запрашивает и принимает ввод через панель кнопок и предоставляет выходную информацию через дисплей или принтер. Режим DISPENSING (подача топлива)

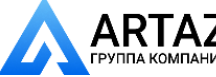

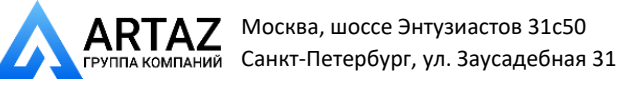

Это рабочий режим, при котором осуществляется подача топлива.

Система выходит из режима подачи топлива, когда пользователь нажимает STOP, когда установленное количество топлива подано или когда истекает определенный промежуток времени без подачи топлива.

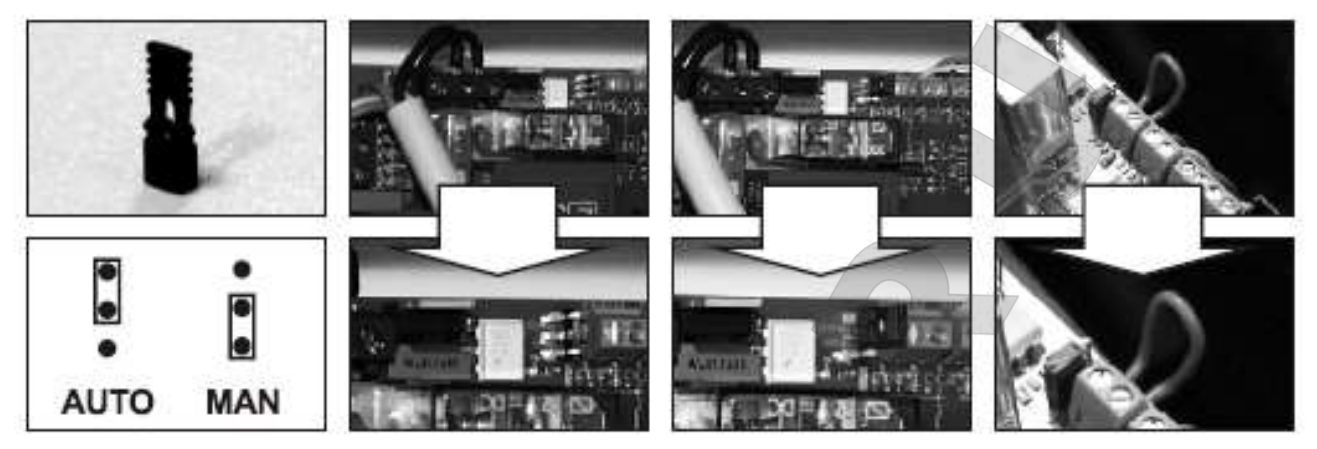

#### Режим MANUAL (ручной)

В этом режиме пользователь может осуществлять подачу топлива, МИНУЯ ФУНКЦИИ МС.

Это специальный рабочий режим – его следует применять только при особых обстоятельствах, когда, например, возникает необходимость в подаче топлива без записи производимой операции и/или когда требуется упростить установку параметров или при работах по обслуживанию, которые требуют периодического запуска и остановки насоса.

#### **ПРЕДУПРЕЖДЕНИЕ**

#### *В режиме MANUAL система МС не записывает операции по подаче топлива.*

Для введения режима MANUAL следует выполнить следующее:

- Отвернуть и снять крышку с коробки МС BOX для получения доступа к монтажным платам.
- Переместить перемычку из положения, в котором она находится (по умолчанию она соединяет два верхних контакта в режиме AUTO), в нижнее положение, то есть, перемычка должна соединять два нижних контакта.
- Соединить при помощи провода соединитель пистолета рядом с перемычкой JP1.

В РУЧНОМ режиме:

- ЖКД продолжает показывать то, что он показывал при переключении из режима AUTO в режим MAN.
- Для запуска насоса не требуется ни PIN-код, ни КЛЮЧ; насос начинает работать в момент подъема пистолета и прекращает в момент установки пистолета на его посадочное место.
- CUBE MC ни при каких условиях не показывает количество подаваемого топлива.

#### **3.2 ДИСПЛЕИ**

Два подсвечивающихся дисплея предоставляют различную информацию, в зависимости от того, в каком РБОЧЕМ РЕЖИМЕ в данное время находится МС.

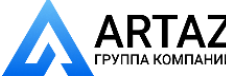

#### ЦИФРОВОЙ ДИСПЛЕЙ

(1 строка, содержащая 4 цифры)

- В режиме LEVEL (уровень) показывает текущее время
- В режиме SYSTEM (система) показывает текущее время
- В режиме DISPENSING (подача топлива) показывает количество поданного топлива

(2 строки, содержащие 16 алфавитно-цифровых символов)

- В режиме LEVEL (уровень) показывает наводящее сообщение
- В режиме SYSTEM (система) показывает наводящее сообщение и/или введенную дату
- В режиме DISPENSING (подача топлива) показывает единицу измерения и данные пользователя

## **3.2 ПАНЕЛЬ КНОПОК**

Ввод информации производится посредством мембранной панели кнопок, оборудованной:

 $\curvearrowright$ 

Алфавитно-цифровой

лисплей

- 10 алфавитно-цифровыми кнопками
- Следующими «специальными» кнопками:

Москва, шоссе Энтузиастов 31с50 Санкт-Петербург, ул. Заусадебная 31

**PTN COOR** 

ENTER

ARTAZ

Цифровой дисплей

C

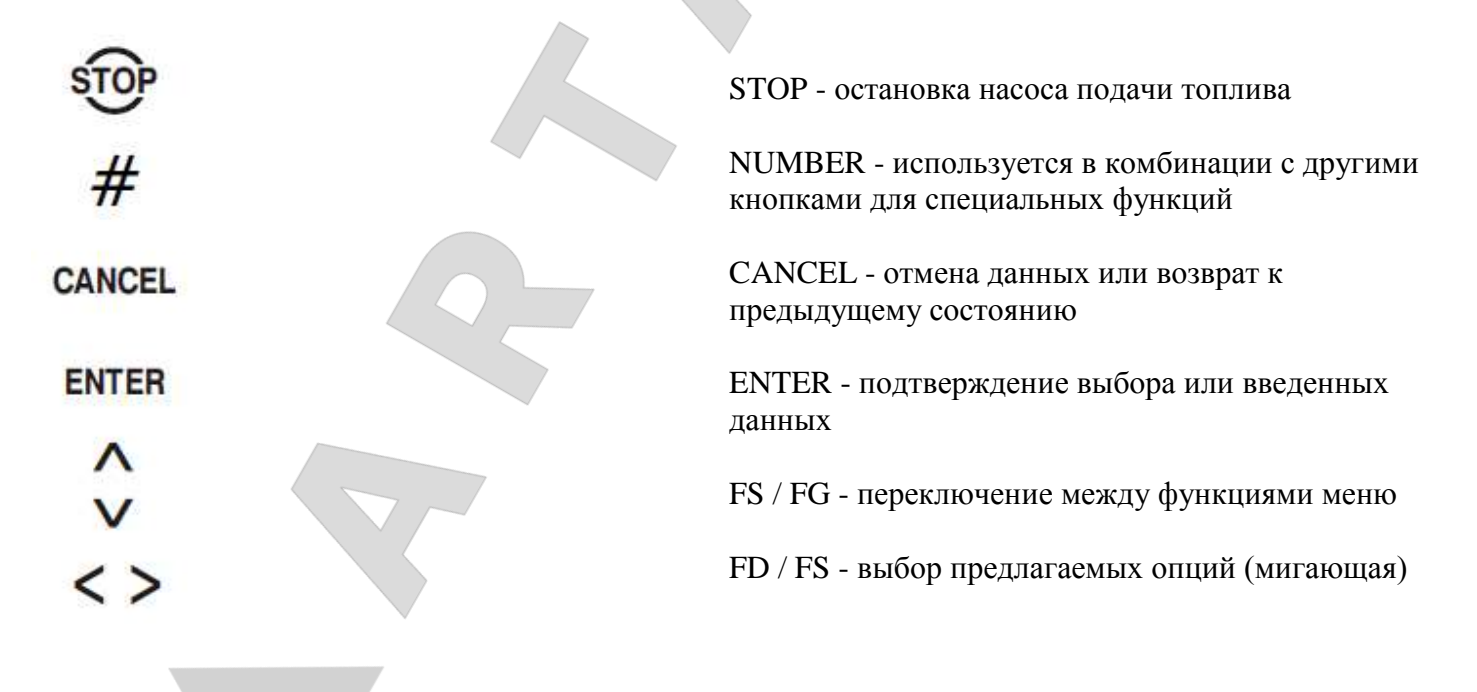

#### **3.4 ЭЛЕКТРОННЫЕ КЛЮЧИ И СЧИТЫВАЮЩЕЕ УСТРОЙСТВО**

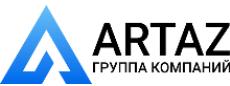

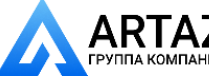

**ARTAZ** Москва, шоссе Энтузиастов 31с50 Санкт-Петербург, ул. Заусадебная 31

МС управляет доступом в систему с помощью двух видов ЭЛЕКТРОННЫХ КЛЮЧЕЙ

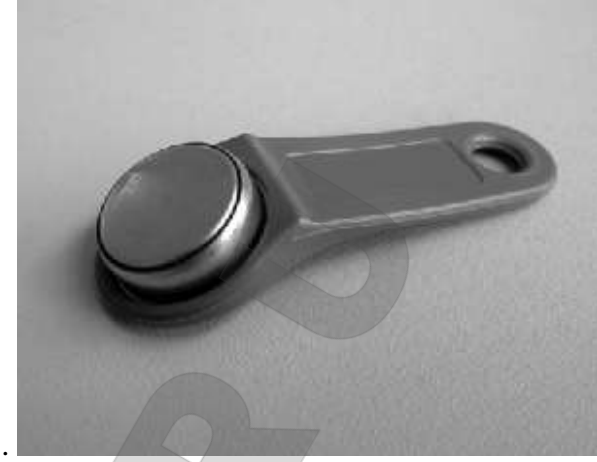

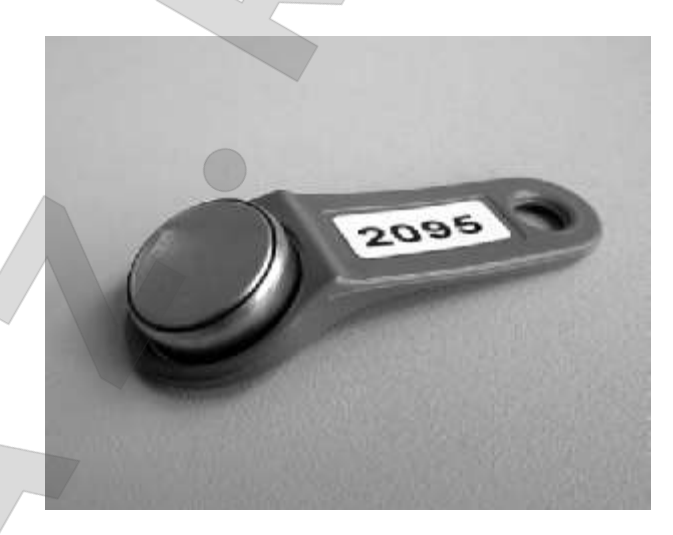

МАСТЕР-КЛЮЧ предоставляется системному администратору и может использоваться только для передачи данных на ПК – он снабжен КРАСНЫМ брелоком.

КЛЮЧИ ПОЛЬЗОВАТЕЛЯ предоставляются пользователям и могут использоваться только для подачи топлива – они снабжены ЗЕЛЕНЫМИ брелоками. На ручке такого ключа расположен 4-цифровой код (код ключа), позволяющий идентифицировать его во время применения пользовательской конфигурации.

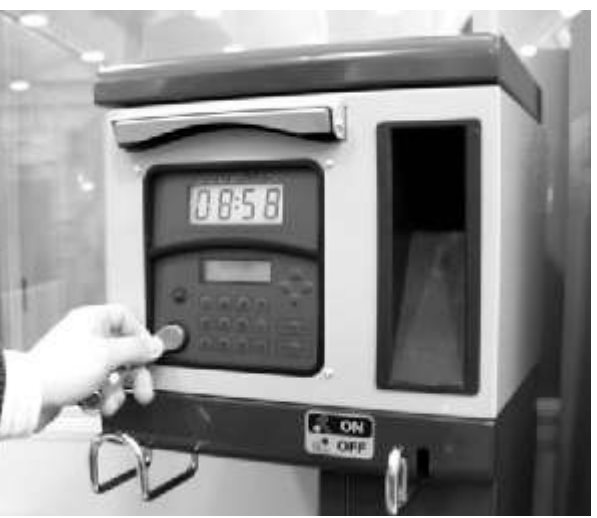

ЭЛЕКТРОННЫЕ КЛЮЧИ применяются посредством нажатия ими на СЧИТЫВАЮЩЕЕ УСТРОЙСТВО, расположенное на передней панели МС.

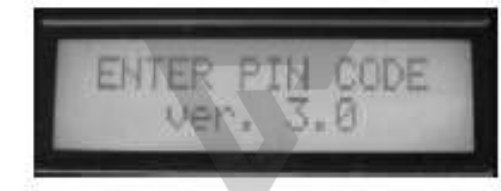

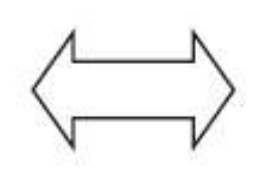

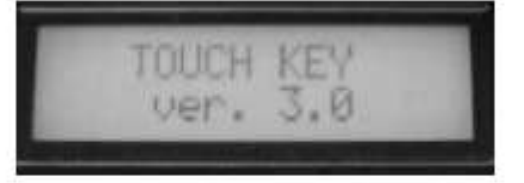

**4 ПРИМЕНЕНИЕ CUBE MC**

## **4.1 ОБЩАЯ ИНФОРМАЦИЯ**

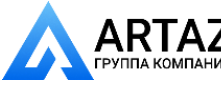

Москва, шоссе Энтузиастов 31с50 Санкт-[Петербург, ул. З](http://www.petropump.ru/)аусадебная 31

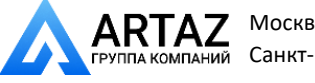

Для использования МС и выполнения необходимых ФУНКЦИЙ операторы должны знать ПРОГРАММНОЕ ОБЕСПЕЧЕНИЕ, обслуживающее систему.

#### ПРЕДУПРЕЖДЕНИЕ

*Системный АДМИНИСТРАТОР должен ДОСКОНАЛЬНО знать программу, поскольку велика вероятность необходимости применять каждую функцию в то или иное время; таким образом, АДМИНИСТРАТОР должен прочесть и понять каждую часть данного руководства. ПОЛЬЗОВАТЕЛИ обязаны знать только то, что необходимо для подачи топлива.*

#### **4.1.1 ПРОГРАММНЫЕ БЛОК-СХЕМЫ**

Все ФУНКЦИИ, поддерживаемые ПРОГРАММОЙ FM, подробно описаны ниже и проиллюстрированы на БЛОК-СХЕМАХ, которые показывают информацию, отображаемую на ЖКД в различные этапы.

Индикаторы, отображаемые на ЖКД (чаще только на алфавитно-цифровом дисплее), соединяются стрелками с продолженной линией, за которой показана функция соответствующей КНОПКИ.

При нажатии кнопки на дисплее происходит смена показания на непосредственно следующее за ним показание, соединенное с предыдущим стрелкой.

В определенных случаях переход от одного этапа к следующему не зависит от нажатия кнопки, а происходит автоматически по окончании действия предыдущей функции, продолжающейся неопределенный период (например, печать отчета); в таком случае дисплей показывает пунктирную линию и изображение часов.

# **ПРИМЕНЕНИЕ КНОПОК**

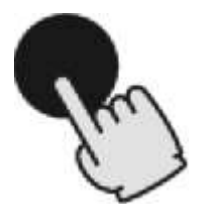

КОРОТКОЕ НАЖАТИЕ (нажать кнопку кратковременно и немедленно отпустить)

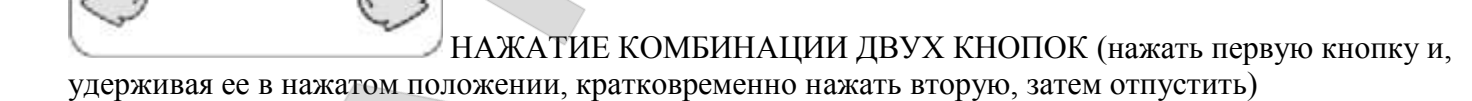

ПРИМЕНЕНИЕ КЛЮЧА (нажать ключом на считывающее устройство)

**Жидкокристаллический дисплей (общий вид)** 

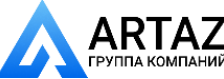

Москва, шоссе Энтузиастов 31с50 Санкт-[Петербург, ул. З](http://www.petropump.ru/)аусадебная 31

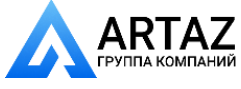

# 2 PIN 5678

#### **Основные показания на ЖКД**

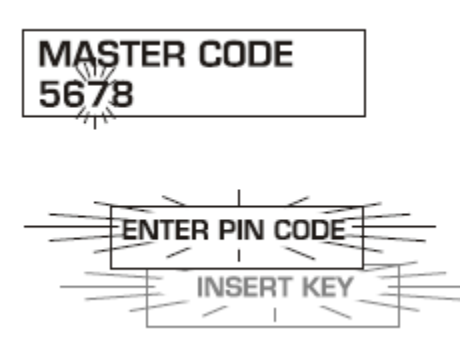

Мигающие сообщения

 $\star$ 

Поочередно мигающие сообщения

**Блок-схема**

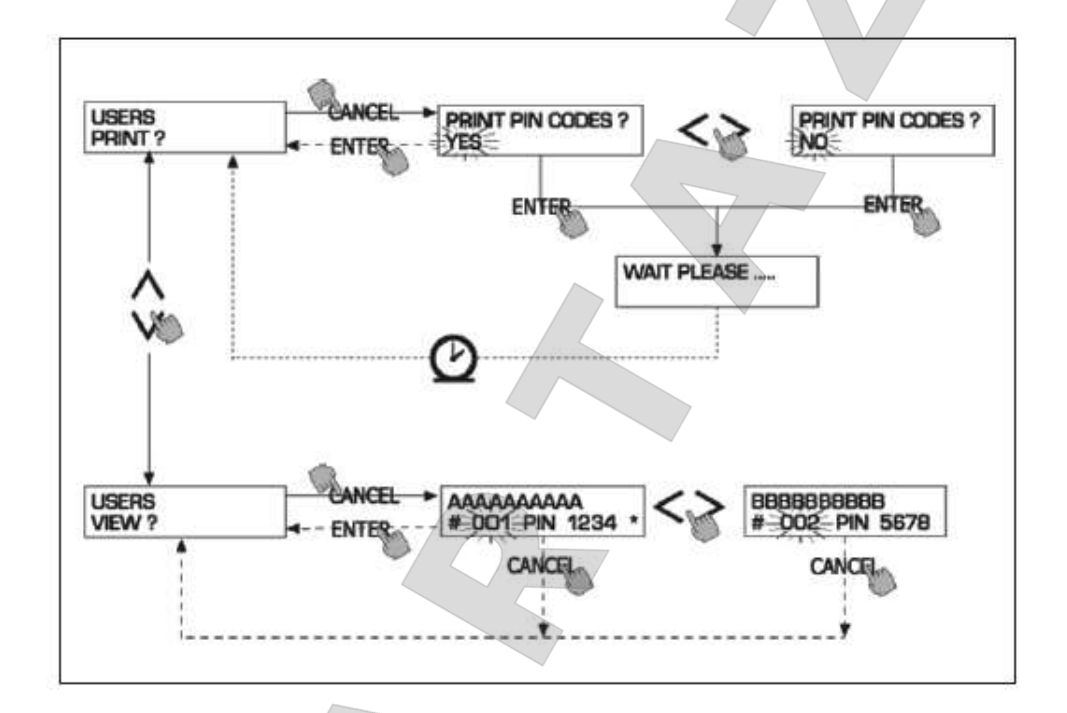

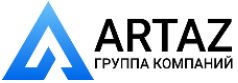

#### **ПРЕДУПРЕЖДЕНИЕ**

## *КНОПКА CANC*

*Для упрощения на некоторых БЛОК-СХЕМАХ кнопка CANC не показана, хотя ее можно применять почти на всех этапах.*

*Нажатие кнопки CANC дает следующие результаты:*

*- возврат к предыдущим показаниям дисплея или*

*- отмену введенных цифровых данных.*

#### *TIME OUT (просрочка по времени)*

*При любых операциях, если не предпринимается никаких действий (нажатие кнопки, применение ключа, подача топлива) в течение определенного периода времени (TIME OUT), система автоматически прекращает функционирование. Благодаря этому МС не остается в режиме ожидания и предотвращается несанкционированное использование системы. Функция TIME OUT не показана на БЛОК-СХЕМАХ.*

#### **4.1.2 ОБЗОР ПРОГРАММНОГО ОБЕСПЕЧЕНИЯ**

Все функции, предоставляемые ПРОГРАММНЫМ ОБЕСПЕЧЕНИЕМ CUBE MC, сгруппированы по СЕКЦИЯМ. Каждая СЕКЦИЯ содержит функции, согласованные друг с другом.

К СЕКЦИЯМ можно получить автоматический доступ, свободный доступ или защищенный доступ через PIN-код.

В ОБЗОРЕ ПРОГРАММНОГО ОБЕСПЕЧЕНИЯ описываются доступные секции и дается краткое описание каждой функции, содержащейся в секциях.

СЕКЦИИ следующие:

ВООТ (ЗАГРУЗКА)

МС выполняет самодиагностику, отображаемую на ЖКД, и показывает МОДЕЛЬ и СЕРИЙНЫЙ НОМЕР.

Вход: - автоматический при запуске.

Выход: - автоматический по завершении операции.

#### SYSTEM MANAGEMENT (УПРАВЛЕНИЕ СИСТЕМОЙ)

Операции по управлению (отчеты, активация пользователей, калибровка, передача данных на ПК). Вход: - из ACCESS CONTROL (УПРАВЛЕНИЕ ДОСТУПОМ), после ввода ключа или кодового номера СИСТЕМЫ.

Выход: - по завершении выполнения функции или при просрочке по времени ожидания.

#### SYSTEM CONFIGURATION (КОНФИГУРАЦИЯ СИСТЕМЫ)

Настройка МС на определенные требования.

Вход: - из подменю SYSTEM меню SYSTEM MANAGEMENT.

Выход: - по завершении выполнения функции или при просрочке по времени ожидания.

#### DISPENSING (ПОДАЧА ТОПЛИВА)

Операция по подаче топлива.

Вход: - из ACCESS CONTROL (УПРАВЛЕНИЕ ДОСТУПОМ), после ввода ключа или кодового номера USER (ПОЛЬЗОВАТЕЛЯ).

Выход: - по завершении выполнения функции или при просрочке по времени ожидания.

Некоторые функции выполняются без ввода данных пользователя (BOOT, ACCESS CONTROL (ЗАГРУЗКА, УПРАВЛЕНИЕ ДОСТУПОМ)). Другие функции требуют ввода данных (SYSTEM CONFIGURATION, DISPENSING (КОНФИГУРАЦИЯ СИСТЕМЫ, ПОДАЧА ТОПЛИВА)). Ввод 

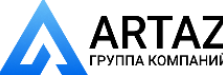

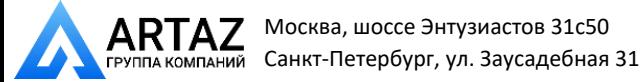

данных должен производиться последовательно, МС запрашивает введение пользователем требуемой информации.

После ввода требуемой информации происходит автоматический выход из секции. Другие секции (SYSTEM MANAGEMENT (УПРАВЛЕНИЕ СИСТЕМОЙ)) более сложны и появляются в виде МЕНЮ. Пользователь (в данном случае только АДМИНИСТРАТОР) входит в меню и выбирает требуемую функцию, которая может быть самостоятельно организована как МЕНЮ следующего уровня (SUBMENU (ПОДМЕНЮ)).

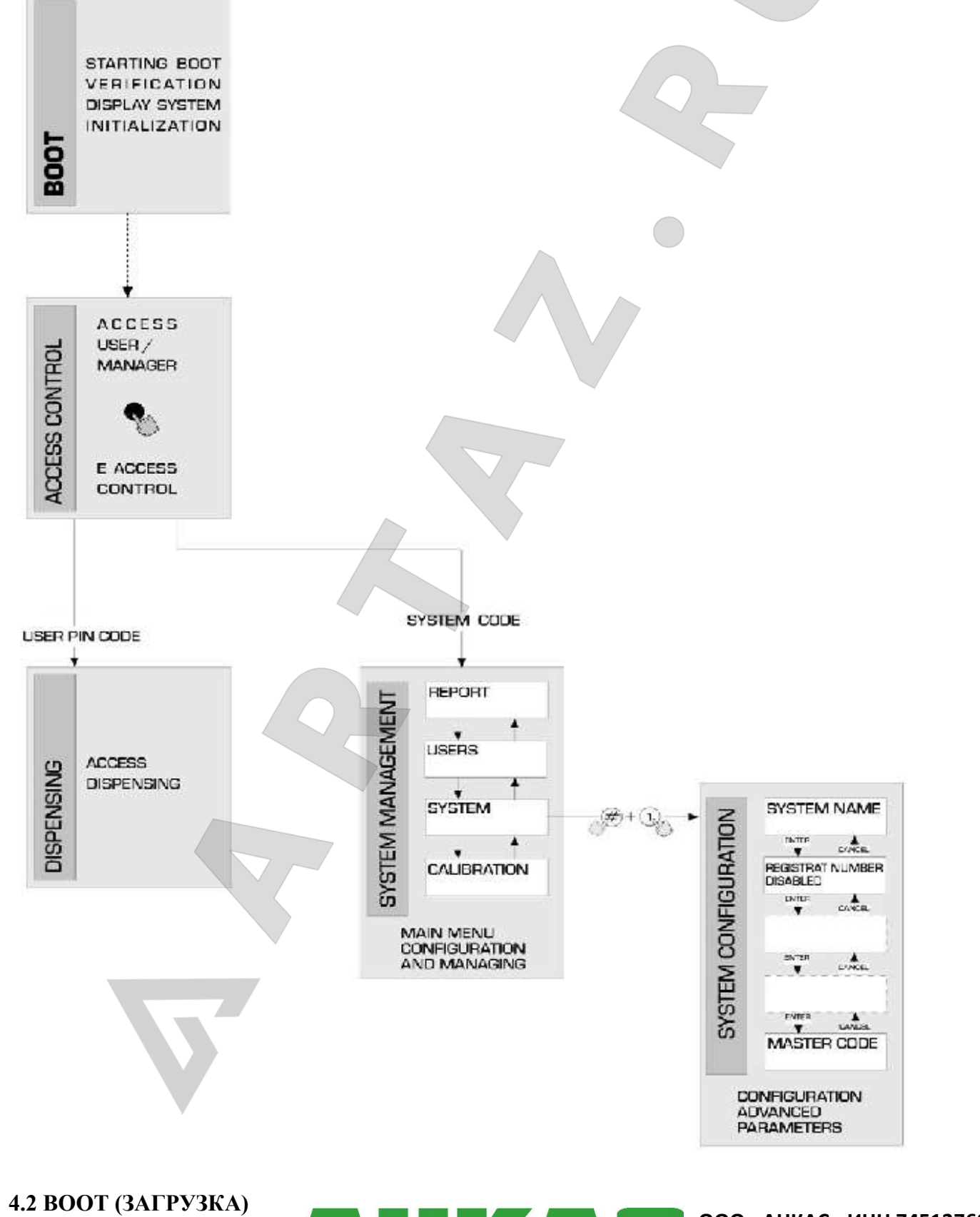

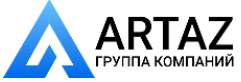

Москва, шоссе Энтузиастов 31с50 Санкт-[Петербург, ул. З](http://www.petropump.ru/)аусадебная 31

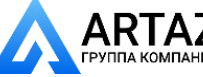

Секция ВООТ (ЗАГРУЗКА) является главным образом ТЕСТОВОЙ секцией, в которой МС автоматически производит ряд проверок.

Секция ВООТ (ЗАГРУЗКА) выполняется только в одной из следующих ситуаций:

- При включении МС (главным выключателем, который при установке системы должен быть помещен между источником электропитания и CUBE MC).
- В случае если перемычка AUTO/MAN (АВТОМАТИЧЕСКАЯ/РУЧНАЯ) переключается с MAN на AUTO без отключения или подачи электропитания (см. Раздел 3.1).

В секции ВООТ (ЗАГРУЗКА) оператор может:

- удостовериться в том, что дисплеи работают должным образом (они полностью загораются на несколько секунд)
- проверить МОДЕЛЬ
- проверить СЕРИЙНЫЙ НОМЕР.

## **ПРЕДУПРЕЖДЕНИЕ**

#### *СЕРИЙНЫЙ НОМЕР, показываемый на дисплее во время загрузки, является серийным номером процессора, установленного на МС.*

*Серийный номер (S/N) требуется для доступа к данным, собранным МС в случае утраты МАСТЕР-КЛЮЧА и МАСТЕР-PIN-КОДА. В этом случае следует записать серийный номер колонки и обратиться в ОТДЕЛ ОБСЛУЖИВАНИЯ КЛИЕНТОВ.*

#### **4.3 ПРЕДУПРЕЖДЕНИЕ ОБ УРОВНЕ В РЕЗЕРВУАРЕ**

Для CUBE MC предусмотрено соединение с дополнительным устройством предупреждения об уровне топлива, оборудованном обычным открытым сухим контактным устройством. При поступлении сигнала предупреждения контакт замыкается.

Соединение должно быть устроено напрямую с распределительной коробкой МС через крышку резервуара, которая должна быть заменена на крышку с устройством типа PG7 для протяжки кабеля.

Реакция МС на достижение уровня, при котором подается сигнал предупреждения, зависит от конфигурации.

- КОНФИГУРАЦИЯ 1LOW LEVEL INPUT = NO (ВВОД ДАННЫХ О НИЗКОМ УРОВНЕ = НЕТ) МС не реагирует на сигналы датчика уровня и не производит никаких особых действий.
- КОНФИГУРАЦИЯ 2LOW LEVEL INPUT = YES / LOW LEVEL INPUT = ALARM (ВВОЛ ДАННЫХ О НИЗКОМ УРОВНЕ = ДА / ВВОД ДАННЫХ О НИЗКОМ УРОВНЕ = ПРЕДУПРЕЖДЕНИЕ)МС распечатывает сообщение «WARNING LOW LEVEL» («ПРЕДУПРЕЖДЕНИЕ О НИЗКОМ УРОВНЕ») на удаленный принтер, если таковой задействован, по окончании подачи топлива. Остается возможность подачи топлива. На ЖКД не появляется никаких сообщений.
- КОНФИГУРАЦИЯ 3LOW LEVEL INPUT = YES / LOW LEVEL INPUT = PUMP CUT OUT (ВВОД ДАННЫХ О НИЗКОМ УРОВНЕ = YES / ВВОД ДАННЫХ О НИЗКОМ УРОВНЕ = ОТКЛЮЧЕНИЕ НАСОСА). МС отключает возможность дальнейшей подачи топлива. На ЖКД отображается «DISPENSING IMPOSSIBLE / MINIMUM LEVEL» («ПОДАЧА НЕВОЗМОЖНА / МИНИМАЛЬНЫЙ УРОВЕНЬ»).

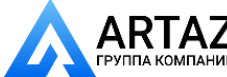

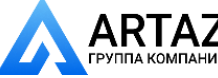

Москва, шоссе Энтузиастов 31с50 Санкт-Петербург, ул. Заусадебная 31

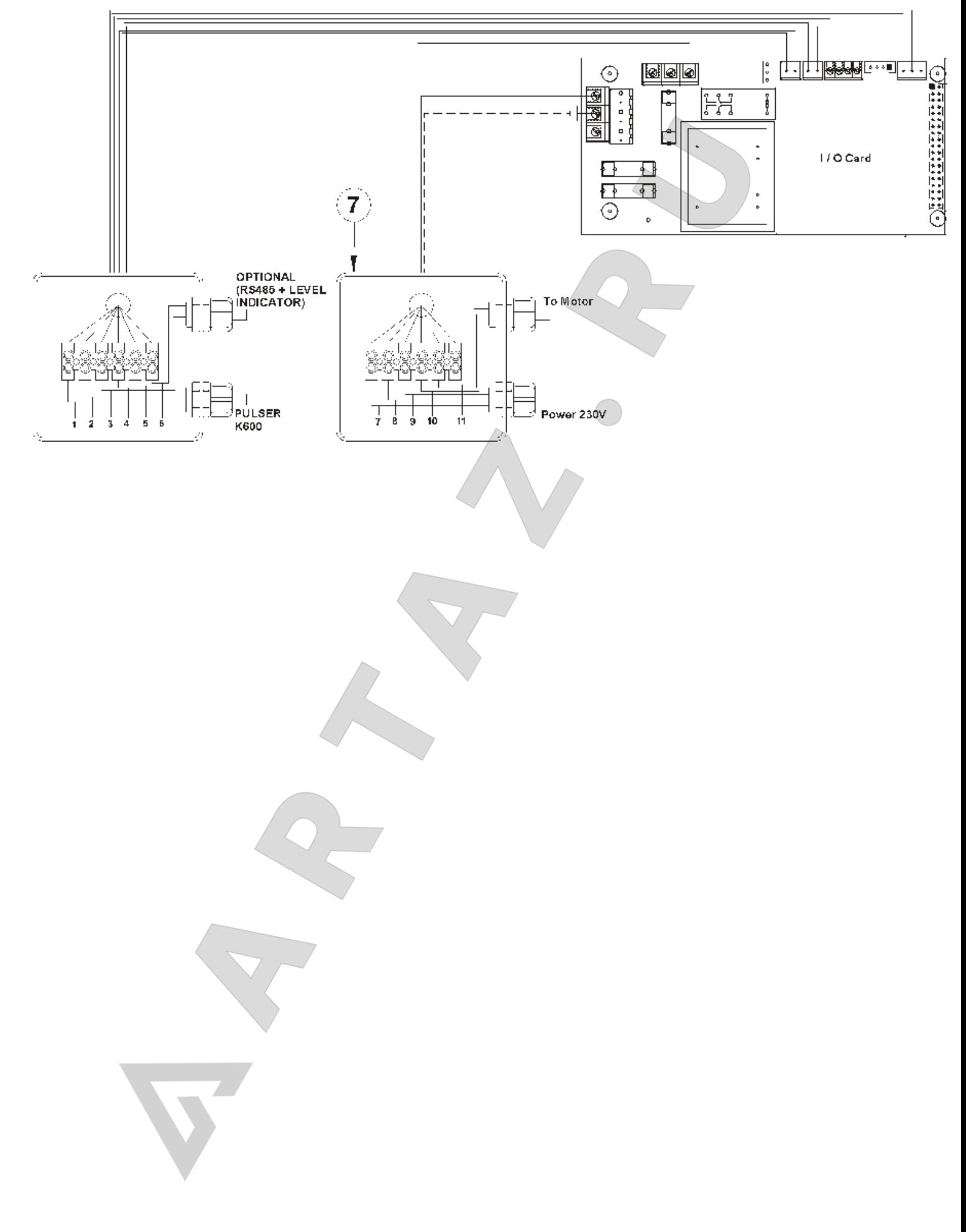

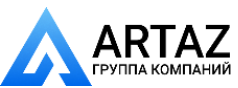

**ООО «АРТАЗ»** +7 (958) 762-88-45, <u>https://artaz.ru</u>, Почта: <u>info@artaz.ru</u> **w[ww.ankas.ru; info@a](mailto:msk@petropump.ru)nkas.ru** *Видеообзоры оборудования: https://youtube.com/@artazru*

## **4.4 УПРАВЛЕНИЕ ДОСТУПОМ**

Система входит в (ACCESS CONTROL) УПРАВЛЕНИЕ ДОСТУПОМ по завершении загрузки при запуске или когда происходит одно из следующих событий:

Нажатие ЦИФРОВОЙ кнопки после ввода PIN-кода.

Проверка МС на предмет активации PIN-кода и принадлежности его ПОЛЬЗОВАТЕЛЮ или АДМИНИСТРАТОРУ.

Если системе не удается распознать кодовый номер, на дисплее отображается предупреждающее сообщение «UNKNOWN CODE» («НЕОПОЗНАННЫЙ КОД»).

Если номер опознан, система продолжает функционирование в следующем порядке, в зависимости от типа кодового номера:

- если введен PIN-код ПОЛЬЗОВАТЕЛЯ система входит в режим ПОДАЧИ ТОПЛИВА
- если введен МАСТЕР PIN-код система активирует функцию REPORT (ОТЧЕТ) в меню SYSTEM MANAGEMENT (УПРАВЛЕНИЕ СИСТЕМОЙ)
- Введение КЛЮЧА в KEY READER (СЧИТЫВАЮЩЕЕ УСТРОЙСТВО). МС проверяет, активирован ли КЛЮЧ и тип ключа: ПОЛЬЗОВАТЕЛЯ (зеленый) или МАСТЕР ключ (красный).

Если системе не удается распознать ключ, на дисплее отображается предупреждающее сообщение «UNKNOWN USER KEY» («НЕОПОЗНАННЫЙ КЛЮЧ ПОЛЬЗОВАТЕЛЯ»).

Если номер опознан, система продолжает функционирование в следующем порядке, в зависимости от типа ключа:

- если это КЛЮЧ ПОЛЬЗОВАТЕЛЯ система входит в режим ПОДАЧИ ТОПЛИВА
- если это МАСТЕР-КЛЮЧ система активирует функцию DATA TRANSFER (ПЕРЕДАЧА ДАННЫХ) в меню MASTER MANAGEMENT (МАСТЕР-УПРАВЛЕНИЕ)

## **ПРЕДУПРЕЖДЕНИЕ**

*Поскольку МАСТЕР-КЛЮЧ в основном применяется для передачи данных с CUBE MC на ПК (если установлено дополнительное программное обеспечение), то когда система распознает МАСТЕР-КЛЮЧ, автоматически открывается меню DATA TRANSFER (ПЕРЕДАЧА ДАННЫХ).*

*Войдя в это меню, пользователь получает доступ к любой из функций, доступных в этом меню. Таким образом, УПРАВЛЯЮЩИЙ PIN-КОД и МАСТЕР-КЛЮЧ – это два АЛЬТЕРНАТИВНЫХ способа доступа в УПРАВЛЕНИЕ СИСТЕМОЙ, каждый из которых зарезервирован исключительно для АДМИНИСТРАТОРА.*

## **4.5 КОНФИГУРАЦИЯ СИСТЕМЫ**

В SYSTEM CONFIGURATION (КОНФИГУРАЦИЯ СИСТЕМЫ) система может быть настроена и адаптирована к специальным требованиям для топливозаправочной колонки.

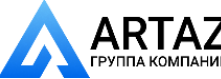

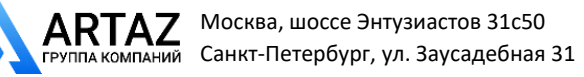

Только АДМИНИСТРАТОР (или лицо, производящее установку) имеет доступ к SYSTEM CONFIGURATION (КОНФИГУРАЦИИ СИСТЕМЫ) при помощи МАСТЕР PIN-КОДА или МАСТЕР-КЛЮЧА.

Для доступа к секции CONFIGURATION (КОНФИГУРАЦИЯ) требуется:

- **ввести SYSTEM MANAGEMENT (УПРАВЛЕНИЕ СИСТЕМОЙ)**
- пролистать пункты меню до пункта «SYSTEM» («СИСТЕМА»)
- нажать комбинацию кнопок «#» и «1».

#### **4.5.1 УСТАНОВОЧНАЯ КОНФИГУРАЦИЯ**

При первой установке систему следует сконфигурировать. Перед конфигурированием лицо, осуществляющее установку, и администратор должны решить, какие из доступных опций наиболее подходят для заправочной станции. Конфигурирование требует выполнения ряда ОПЕРАЦИЙ (выбор элементов или введение данных), которые должны выполняться последовательно. Для каждой операции система предлагает значение DEFAULT (ПО УМОЛЧАНИЮ), которое следует изменить или принять нажатием на ENTER (ВВОД), далее следует переход к следующей операции. Каждая операция подробно описана ниже.

Название секций то же самое, что и отображаемое на ЖКД для соответствующей операции.

#### **UNIT NAME (НАЗВАНИЕ ЭЛЕМЕНТА)** (Название элемента)

Название, данное колонке системным администратором. Может оставаться незаполненным ПО УМОЛЧАНИЮ: нет Опции: АЛФАВИТНО-ЦИФРОВАЯ строка из максимум 16 символов

#### **REGISTRATION NUMBER (РЕГИСТРАЦИОННЫЙ НОМЕР)** (Идент. номер

транспортного средства)

Определяет, должен ли пользователь вводить название (или номер), идентифицирующее транспортное средство.

Если эта опция активирована, пользователь должен вводить требуемую информацию для получения доступа к заправке (система принимает любое значение).

ПО УМОЛЧАНИЮ: ДЕАКТИВИРОВАНО

Опции: ДЕАКТИВИРОВАНО (название/номер не требуется) АКТИВИРОВАНО (название/номер требуется)

#### **ODOMETER (ОДОМЕТР)** (Показания одометра)

Определяет, должен ли пользователь вводить показания одометра транспортного средства.

Если эта опция активирована, пользователь должен вводить требуемую информацию для получения доступа к заправке (система принимает любое значение).

ПО УМОЛЧАНИЮ: ДЕАКТИВИРОВАНО

Опции: ДЕАКТИВИРОВАНО (информации не требуется)

АКТИВИРОВАНО (информация требуется)

## **START TIME OUT (ВРЕМЯ ДО ЗАПУСКА)** (Период до начала подачи топлива)

Определяет максимальный период, за который пользователь должен начать подачу топлива с момента активации насоса системой. Если до начала подачи топлива указанный период времени превышен, МС деактивирует насос и пользователь должен идентифицировать себя снова (при помощи кодового номера или ключа).

ПО УМОЛЧАНИЮ: 60 секунд

Диапазон: 001-999 секунд

# **FILLING TIME OUT (РЕЗЕРВ ВРЕМЕНИ ДЛЯ ЗАПРАВКИ)** (Время, позволяющее

прерывание подачи топлива)

Определяет, на какой срок можно прерывать операцию подачи топлива.

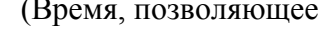

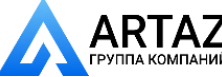

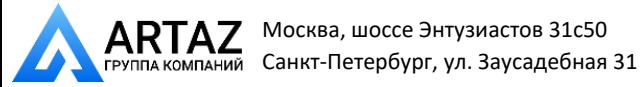

После запуска пользователь или автомат отключения пистолета может временно прерывать подачу топлива. Если это время превышает установленный промежуток (насос остается включенным, а счетчик не работает), насос деактивируется и прекращает работу.

Для возобновления подачи топлива пользователь должен снова идентифицировать себя (при помощи кода или ключа).

Когда пистолет установлен на свое посадочное место, то подача топлива считается завершенной (и насос деактивируется), даже если установленный период времени не превышен.

ПО УМОЛЧАНИЮ: 120 секунд Диапазон: 001-999 секунд

## **REMOTE PRINTER (УДАЛЕННЫЙ ПРИНТЕР)** (Удаленный принтер)

Определяет, должна ли колонка CUBE MC быть подсоединена через последовательный канал RS 485 (опция) к удаленному принтеру (например, установленному в офисе, который может быть на расстоянии нескольких сотен метров), для автоматической распечатки отчетов для каждой операции по подаче топлива (протоколирование) или отчетов, требуемых администратором.

## **ПРЕДУПРЕЖДЕНИЕ**

*Принтер должен быть оборудован одним из устройств:*

*- Параллельный порт RS 485*

*- Параллельный порт RS 232 + преобразователь RS 232/485 (поставляется по запросу)*

*- Параллельный порт с интерфейсом Centronics + преобразователь RS 232/485 + RS 232/преобразователь с интерфейсом Centronics (поставляется по запросу)*

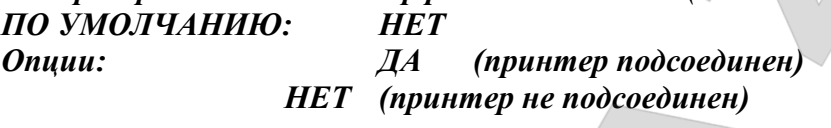

*УСТАНОВКИ СЕРИЙНОГО УДАЛЕННОГО ПРИНТЕРА (дополнительно):*

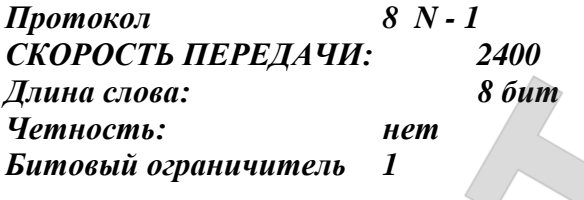

Если выбрано YES (ДА) (принтер подсоединен), предлагаются следующие опции:

**REMOTE PRINTER / TYPE (УДАЛЕННЫЙ ПРИНТЕР / ТИП)** (Тип удаленного принтера)

Определяет, должен ли быть удаленный принтер со следующими параметрами:

- 80-столбцовый принтер (стандартный офисный принтер)

- 40-столбцовый принтер (принтер для рулонной бумаги для распечатки купонов)

ПО УМОЛЧАНИЮ: 80 COLUMNS (80 СТОЛБЦОВ)

Опции: 80 COLUMNS (80-столбцовый принтер)

40 COLUMNS (40-столбцовый принтер)

# **REMOTE PRINTER / PRINT OUT (УДАЛЕННЫЙ ПРИНТЕР / РАСПЕЧАТЫВАНИЕ**

**ДАННЫХ)** (Тип распечатки на удаленном принтере)

Определяет, какого типа распечатки должны выполняться удаленным принтером:

- купоны (воспроизведение предполагаемого чека удаленным принтером)

- автоматические построчные отчеты для каждой подачи топлива («протоколирование»). ПО УМОЛЧАНИЮ: LOGGING (ПРОТОКОЛИРОВАНИЕ) Опции: LOGGING (ПРОТОКОЛИРОВАНИЕ) TICKET (КУПОН)

# **REMOTE PRINTER / AUTO CR-LF (УДАЛЕННЫЙ ПРИНТЕР / АВТОУСТАНОВКИ**

(Автоматическая смена строки)

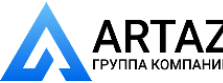

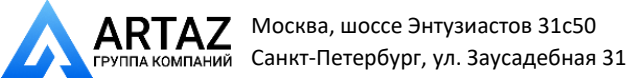

Эта функция настраивает команды, подаваемые CUBE MC на принтер для соответствия установкам принтера, которые могут требовать специальных инструкций по «заполнению строки» для корректной работы.

#### **ПРЕДУПРЕЖДЕНИЕ**

*Для первых распечаток следует оставить включенными настройки по умолчанию; если принтер не печатает правильно строки отчета, следует войти в режим конфигурирования и изменить настройки.*

*ПО УМОЛЧАНИЮ: NO (НЕТ) Опции: NO (Нет) (заполнение строки деактивировано) YES (ДА) (заполнение строки активировано)*

## **REMOTE PRINTER / LINE DELAY (УДАЛЕННЫЙ ПРИНТЕР / ЗАДЕРЖКА НА СТРОКУ)**

(Задержка печати)

Если буфер принтера недостаточно велик для потока печати, используйте эту функцию для изменения задержки данными, посылаемыми на принтер, таким образом способствуя распечатыванию без потерь данных

#### **ПРЕДУПРЕЖДЕНИЕ**

*Для первых распечаток следует оставить включенными настройки по умолчанию; если принтер не получает посылаемых ему данных, войдите в режим конфигурирования и измените настройки.*

## *ПО УМОЛЧАНИЮ: 100 х 10 мс*

*Диапазон: 100-999 х 10 мс*

#### **PC CONNECTED (ПК ПОДСОЕДИНЕН)** (Соединение с ПК – только с дополнительным

программным обеспечением)

Определяет, предусмотрено ли подключение CUBE MC посредством последовательной линии RS 485 к ПК с работающим (дополнительно) программным обеспечением CUBE MC MANAGEMENT (УПРАВЛЕНИЕ CUBE MC) для сбора и обработки данных по операциям подачи топлива (см. руководство № М00105).

**MEASUREMENT UNIT (ЕДИНИЦА ИЗМЕРЕНИЯ)** (Единица измерения) Определяет единицу измерения, используемую системой. ПО УМОЛЧАНИЮ: LITRES (ЛИТРЫ) Опции: LITRES (ЛИТРЫ)

US GALLONS (ГАЛЛОНЫ США)

## **DECIMAL DIGIT (ДЕСЯТИЧНЫЙ РАЗРЯД)** (Количество десятичных разрядов)

Определяет, сколько десятичных разрядов должно отображаться на дисплее при указании количества подаваемого топлива.

Если выбраны 2 разряда, то по достижении значений поданного топлива более 99,99 система автоматически переходит на отображение одного десятичного разряда.

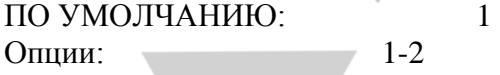

## **LOW LEVEL INPUT = YES / NO (НИЗКИЙ ВХОДНОЙ УРОВЕНЬ = ДА / НЕТ)**

Эта функция определяет управление дополнительным контактом уровня (см. раздел 4.3). С выбранным «YES» («ДА») входной уровень контролируется; при «NO» («НЕТ») входной уровень не контролируется.

#### **LOW LEVEL INPUT = ALARM / PUMP CUT OUT (НИЗКИЙ ВХОДНОЙ УРОВЕНЬ = ПРЕДУПРЕЖДЕНИЕ / ОТКЛЮЧЕНИЕ НАСОСА)**

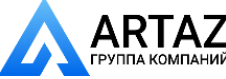

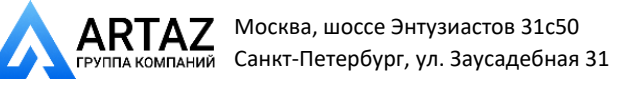

Эта опция видна только если Low Level Input установлен на «YES» (см. также раздел 4.3). Этот выбор определяет ответное действие электроники на замыкание контакта предупреждения об уровне. Если выбрано предупреждение, возможна распечатка на любом удаленном принтере. Если функция «PUMP CUT OUT» установлена, МС выключает насос и подача топлива более не активируется.

#### **KEY READER (СЧИТЫВАЮЩЕЕ УСТРОЙСТВО)** (Считывающее устройство

данных электронного ключа) Активирует/деактивирует считывающее устройство, расположенное на передней панели МС. ПО УМОЛЧАНИЮ: YES (ДА) Опции: YES (ДА) (считывающее устройство активировано) NO (НЕТ) (считывающее устройство деактивировано)

#### **MASTER CODE (МАСТЕР-КОД)** (Код администратора)

Изменяет МАСТЕР-КОД, который производителем изначально запрограммирован как «1234». При открытии этой функции система отображает на дисплее текущий код:

- нажмите «ENTER» («ВВОД») для подтверждения и перейдите к следующему шагу
- нажмите какую-либо цифровую кнопку для ввода нового кода.

## **ПРЕДУПРЕЖДЕНИЕ**

*Новый код должен состоять из 4-значного номера. Введите новый код и нажмите ENTER; МС отобразит на дисплее ПРЕДЫДУЩИЙ КОД (OLD PIN) и НОВЫЙ код (NEW PIN):* 

- *нажмите «ENTER» для подтверждения нового мастер-кода*
- *нажмите «CANCEL» для отмены изменений и подтверждения ПРЕДЫДУЩЕГО кода.*

## **MASTER KEY (МАСТЕР-КЛЮЧ)** (Замена ключа администратора)

Функция активирует новый МАСТЕР-КЛЮЧ вместо предыдущего. Когда МС отобразит это сообщение, можно:

- выйти из SYSTEM CONFIGURATION (КОНФИГУРАЦИЯ СИСТЕМЫ) нажатием «CANCEL»; существовавший ранее МАСТЕР-КЛЮЧ остается активированным;
- вставить новый ключ в считывающее устройство; ключ будет активирован в качестве МАСТЕР-КЛЮЧА вместо старого ключа.

#### **ПРЕДУПРЕЖДЕНИЕ**

*Только один ключ может быть активным в качестве МАСТЕР-КЛЮЧА в текущий момент времени на данной колонке CUBE MC. Тем не менее, этот же ключ можно активировать в качестве МАСТЕР КЛЮЧА для другой колонки CUBE MC.*

## **4.5.2 ИЗМЕНЕНИЕ КОНФИГУРАЦИИ**

Если в какой-то момент потребуется заменить настройки, выбранные при установке конфигурации, выполните следующее:

- войдите в режим CONFIGURATION;
- нажимайте «ENTER» для подтверждения всех настроек, которые вы НЕ ХОТИТЕ менять, пока не достигните настроек, которые требуется изменить;
- пролистайте меню через все остальные настройки, нажимая «ENTER», пока не дойдете до последней (NEW MASTER KEY);
- выйдите из режима CONFIGURATION (если не хотите изменить МАСТРЕ—КЛЮЧ) нажатием «CANCEL».

## **4.6 УПРАВЛЕНИЕ СИСТЕМОЙ**

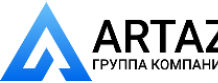

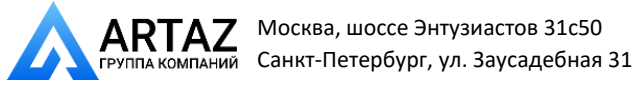

Секция SYSTEM MANAGEMENT (УПРАВЛЕНИЕ СИСТЕМОЙ) используется администратором для выполнения обыденных операций МС.

Секция организована в различные меню и подменю для обеспечения доступа к различным функциям. Главное меню содержит шесть функций, описанных ниже.

#### **4.6.1 ОТЧЕТ**

Производит три различных вида распечатки на (дополнительно) удаленном принтере, как описано в нижеприведенной БЛОК-СХЕМЕ.

#### **4.6.1.1 ОТЧЕТ / ОПЕРАЦИИ**

Распечатывает информацию по всем операциям подачи топлива (TRANSACTIONS), находящуюся в памяти МС.

#### **ПРЕДУПРЕЖДЕНИЕ**

*Существуют два способа передачи данных из памяти CUBE MC на ПК с дополнительным программным обеспечением по обработке данных, например, через последовательное соединение или через МАСТЕР-КЛЮЧ. Распечатываться могут только протоколы, которые еще не отправлены, поскольку отправленные на ПК данные автоматически удаляются из памяти колонки.*

Данные для распечатки могут быть:

- полные, то есть, все протоколы, хранящиеся в памяти (выбрать ALL DATE + ALL USERS (ВСЕ ДАННЫЕ + ВСЕ ПОЛЬЗОВАТЕЛИ))
- ограниченные периодом времени между двумя указанными датами (выбрать PERIOD);
- ограниченные одними сутками (выбрать PERIOD и дважды ввести одну и ту же дату);
- ограниченные одним пользователем (выбрать SINGLE USER), идентифицированным по его НОМЕРУ ПОЛЬЗОВАТЕЛЯ (номер, назначенный каждому пользователю, от 1 до 50 по порядку).

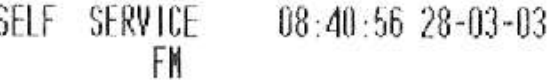

TRANSACTION I IST

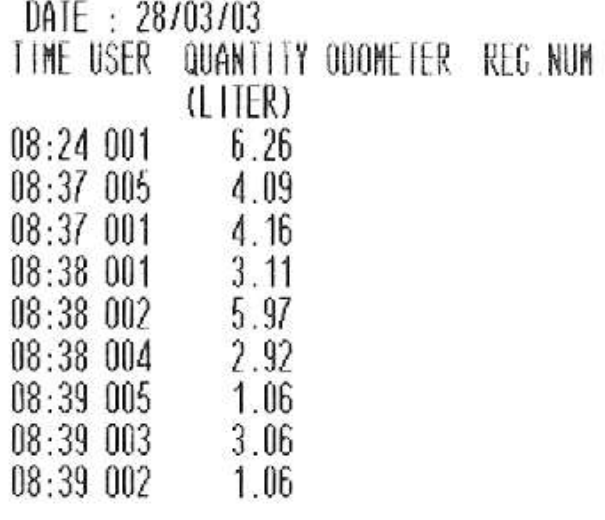

Вышеуказанные ограничения могут применяться все одновременно, например, при желании распечатать все протоколы, выполненные одним пользователем в течение определенного периода времени.

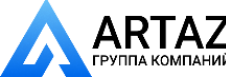

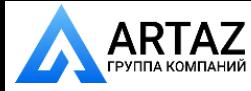

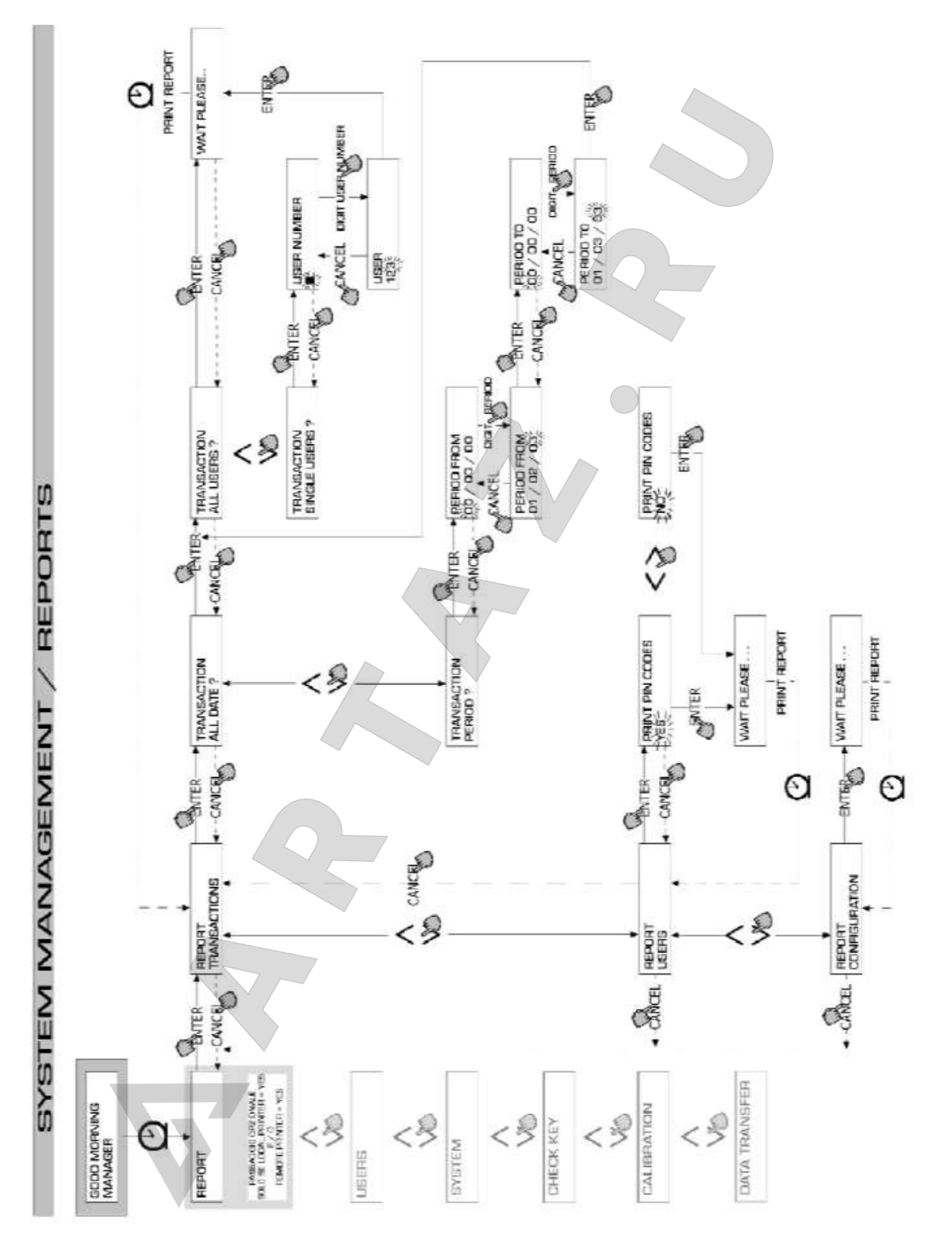

## **4.6.1.2 ОТЧЕТ / ПОЛЬЗОВАТЕЛИ**

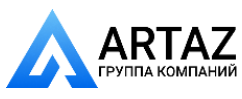

Москва, шоссе Энтузиастов 31с50 Санкт-[Петербург, ул. З](http://www.petropump.ru/)аусадебная 31 **ООО «АРТАЗ»** +7 (958) 762-88-45, <u>https://artaz.ru</u>, Почта: <u>info@artaz.ru</u> **w[ww.ankas.ru; info@a](mailto:msk@petropump.ru)nkas.ru** *Видеообзоры оборудования: https://youtube.com/@artazru*

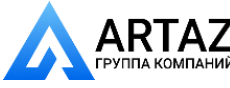

Распечатывает список активированных пользователей:

#### Существуют два вида списков:

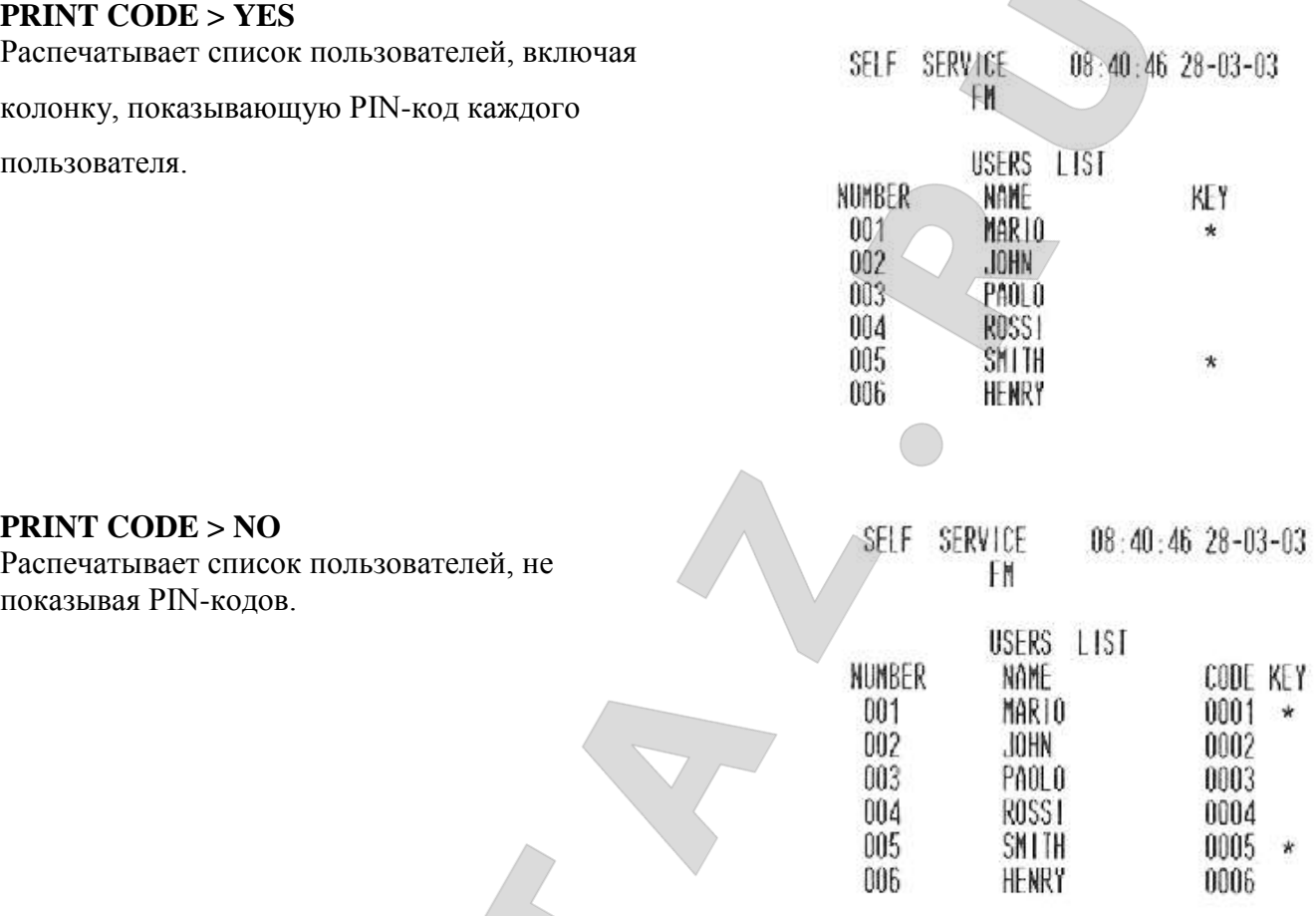

#### **ПРЕДУПРЕЖДЕНИЕ**

*Распечатки, содержащие PIN-коды пользователей можно оставлять конфиденциальными во избежание вскрытия секретных номеров кодов пользователей.*

*Для каждого пользователя распечатка показывает:*

- *Порядковый номер, присвоенный пользователю (USER NUMBER)*
- *Имя пользователя (USER NAME)* - *Номер секретного кода пользователя (PIN CODE)*
- *Электронный ключ, назначенный пользователю (USER KEY)*

Если пользователю назначен только электронный ключ, колонка USER KEY будет содержать звездочку (\*), а в колонке PIN CODE будет «0000».

Если пользователю назначен только PIN-код, то в распечатке будет 4-значный номер, отличный от «0000», а в колонке USER KEY не будет звездочки.

#### **4.6.1.3 ОТЧЕТ / КОНФИГУРАЦИЯ**

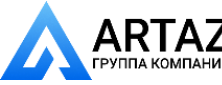

 *Видеообзоры оборудования: https://youtube.com/@artazru***ООО «АРТАЗ»** +7 (958) 762-88-45, https://artaz.ru, Почта: info@artaz.ru

Распечатывает список всех выборов, произведенных при конфигурировании системы, как это указано ниже:

Подробное описание отдельных функций см. в Разделе 4.6.1.

 $08:40:23$   $28-03-03$ SELF SERVICE FM

#### UNIT CONFIGURATION

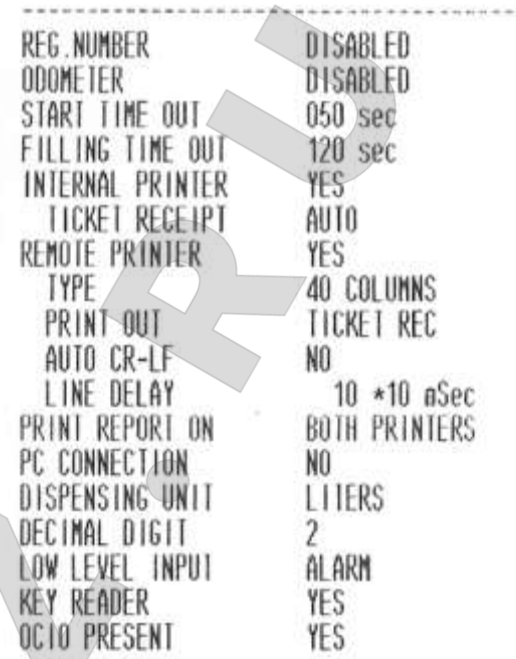

#### **4.6.1.4 ОТЧЕТ / ИТОГОВАЯ ИНФОРМАЦИЯ**

Распечатывает GENERAL TOTAL (ОБЩАЯ ИТОГОВАЯ ИНФОРМАЦИЯ), информацию за период (TOTAL FROM XX/XX/XX) и итоговую пользовательскую информацию.

*General Total (Общая итоговая информация) (не может быть переустановлена). Полное количество выданного топлива с момента первой установки системы CUBE. Это значение не может быть изменено администратором ни при каких обстоятельствах.*

*Period Total (Периодическая итоговая информация) (может быть переустановлена администратором). Общее количество выданного топлива с момента последней переустановки. Это значение является суммой итоговой пользовательской информации всех пользователей.*

*User Total (Пользовательская итоговая информация) (может быть переустановлена администратором). Общее количество топлива, выданного одним конкретным пользователем с момента последней переустановки Period Total (Периодической итоговой информации).*

*Single User Totals (Итоговая информация по одному пользователю) не может быть переустановлена. All User Totals (Итоговая информация по всем пользователям) переустанавливается одновременно каждый раз при переустановке Периодической итоговой информации.*

Виды итоговой информации можно отобразить на дисплее, распечатать или переустановить. Это выполняется следующими подменю:

 TOTALS VIEW? Отображает различные виды итоговой информации на ЖКД (General Total, Period Total, User Total);

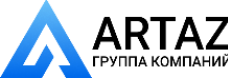

Москва, шоссе Энтузиастов 31с50 Санкт-[Петербург, ул. З](http://www.petropump.ru/)аусадебная 31

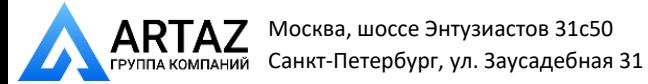

• TOTALS PRINT? Распечатывает различные виды итоговой информации (General Total, Period Total, User Total);

• TOTALS RESET PERIOD? Переустанавливает Period Total (периодическую итоговую информацию) и, соответственно, все User Totals (пользовательскую итоговую информацию)

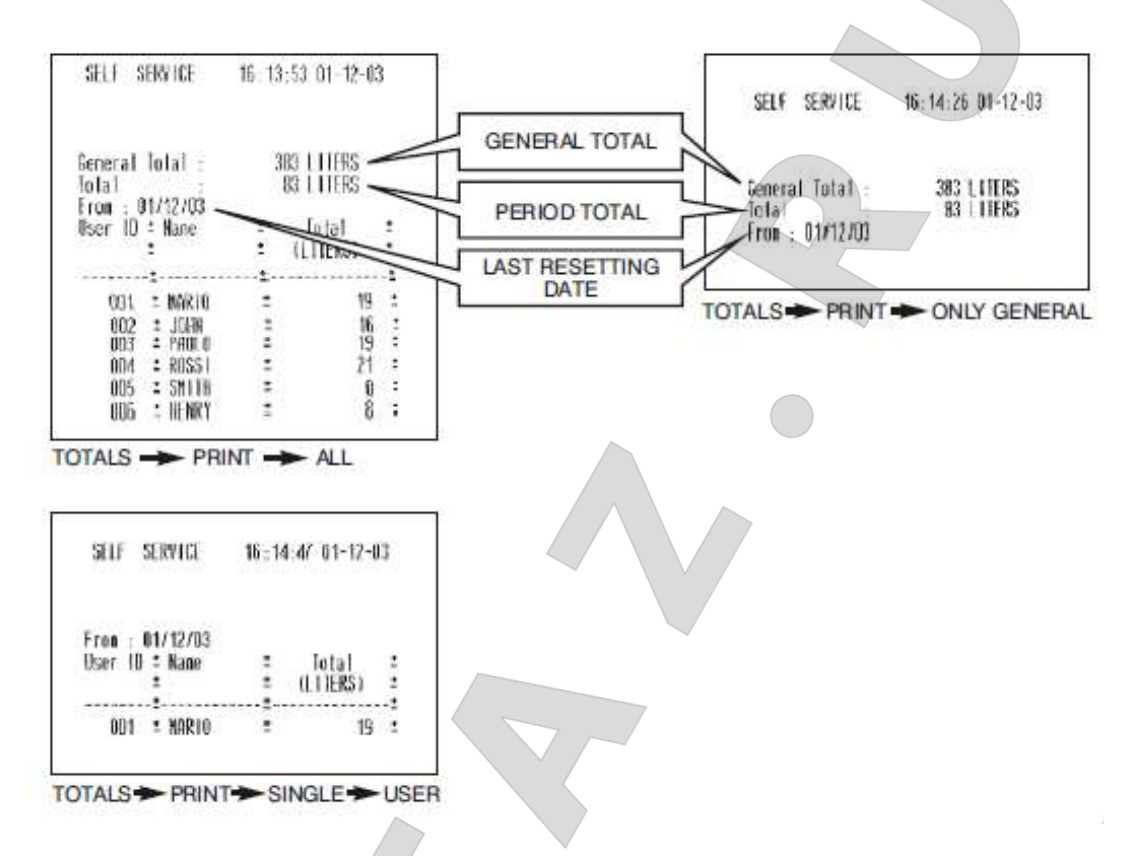

# ОБЩАЯ ИТОГОВАЯ ИНФОРМАЦИЯ

# ПЕРИОДИЧЕСКАЯ ИТОГОВАЯ ИНФОРМАЦИЯ

ДАТА ПОСЛЕДНЕЙ ПЕРЕУСТАНОВКИ

- TOTALS  $\rightarrow$  PRINT  $\rightarrow$  ONLY GENERAL (ИТОГИ  $\rightarrow$  ПЕЧАТЬ  $\rightarrow$  ТОЛЬКО ОБЩИЕ)
- $TOTALS \rightarrow PRINT \rightarrow ALL (MTOTH \rightarrow HEYATB \rightarrow BCE)$
- TOTALS → PRINT → SINGLE USER (ИТОГИ → ПЕЧАТЬ → ОДИН ПОЛЬЗОВАТЕЛЬ)

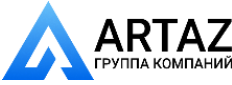

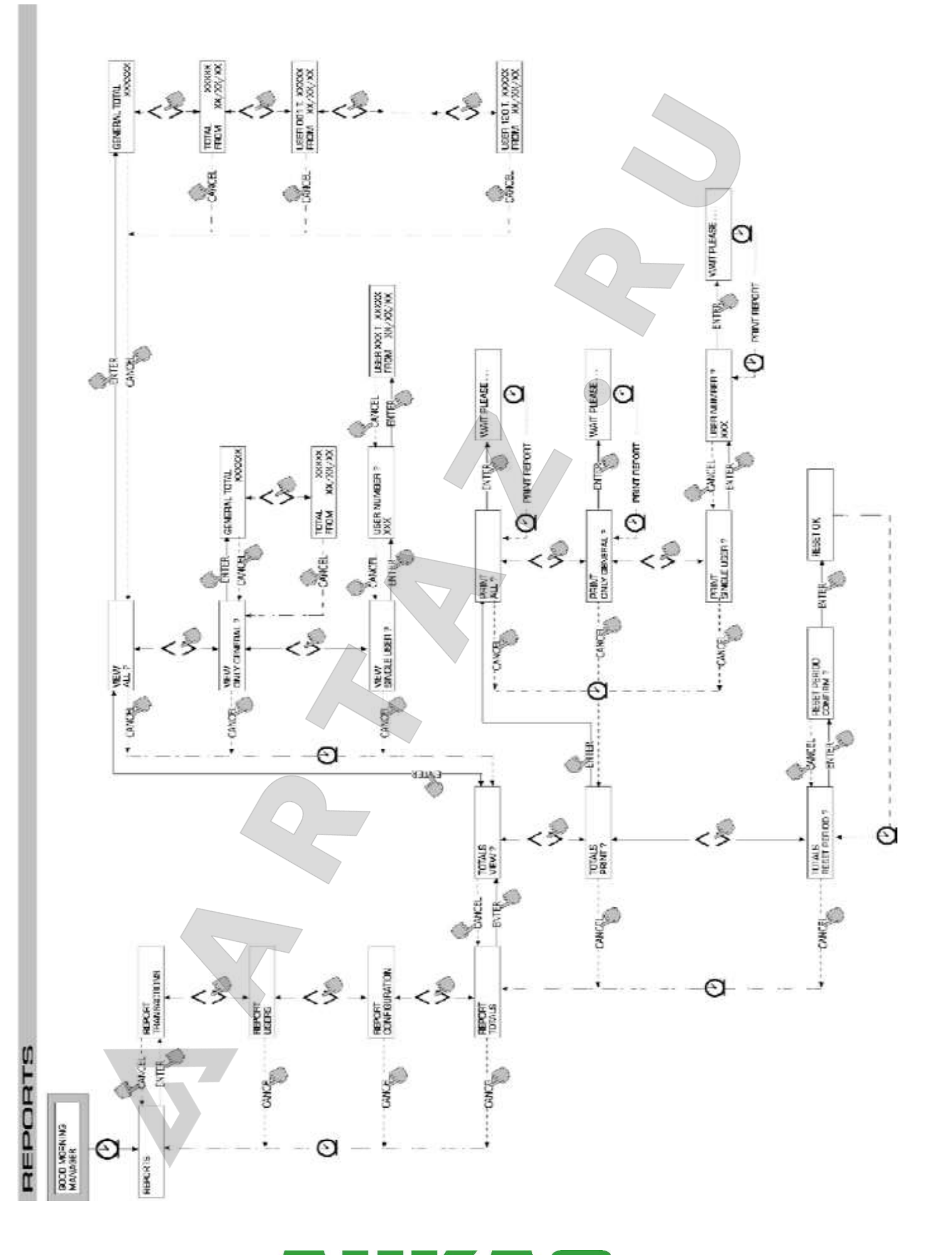

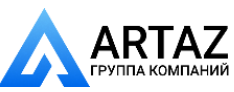

Москва, шоссе Энтузиастов 31с50 Санкт-[Петербург, ул. З](http://www.petropump.ru/)аусадебная 31 **ООО «АРТАЗ»** +7 (958) 762-88-45, <u>https://artaz.ru</u>, Почта: <u>info@artaz.ru</u> **w[ww.ankas.ru; info@a](mailto:msk@petropump.ru)nkas.ru** *Видеообзоры оборудования: https://youtube.com/@artazru*

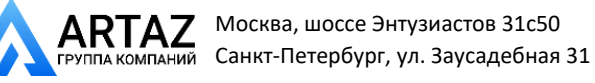

## **4.6.2 ПОЛЬЗОВАТЕЛИ**

Данная функция служит для управления всеми пользователями, активированными на CUBE MC, через четыре раздельные функции, содержащиеся в подменю.

#### **ПРЕДУПРЕЖДЕНИЕ**

*Если нет активированных пользователей, то доступна только одна функция – создание нового пользователя (USER/ADD, Раздел 4.6.2.1).*

#### **4.6.2.1 ПОЛЬЗОВАТЕЛИ / ДОБАВИТЬ**

Создает (добавляет) и активирует нового пользователя, как это описано в блок-схеме ниже.

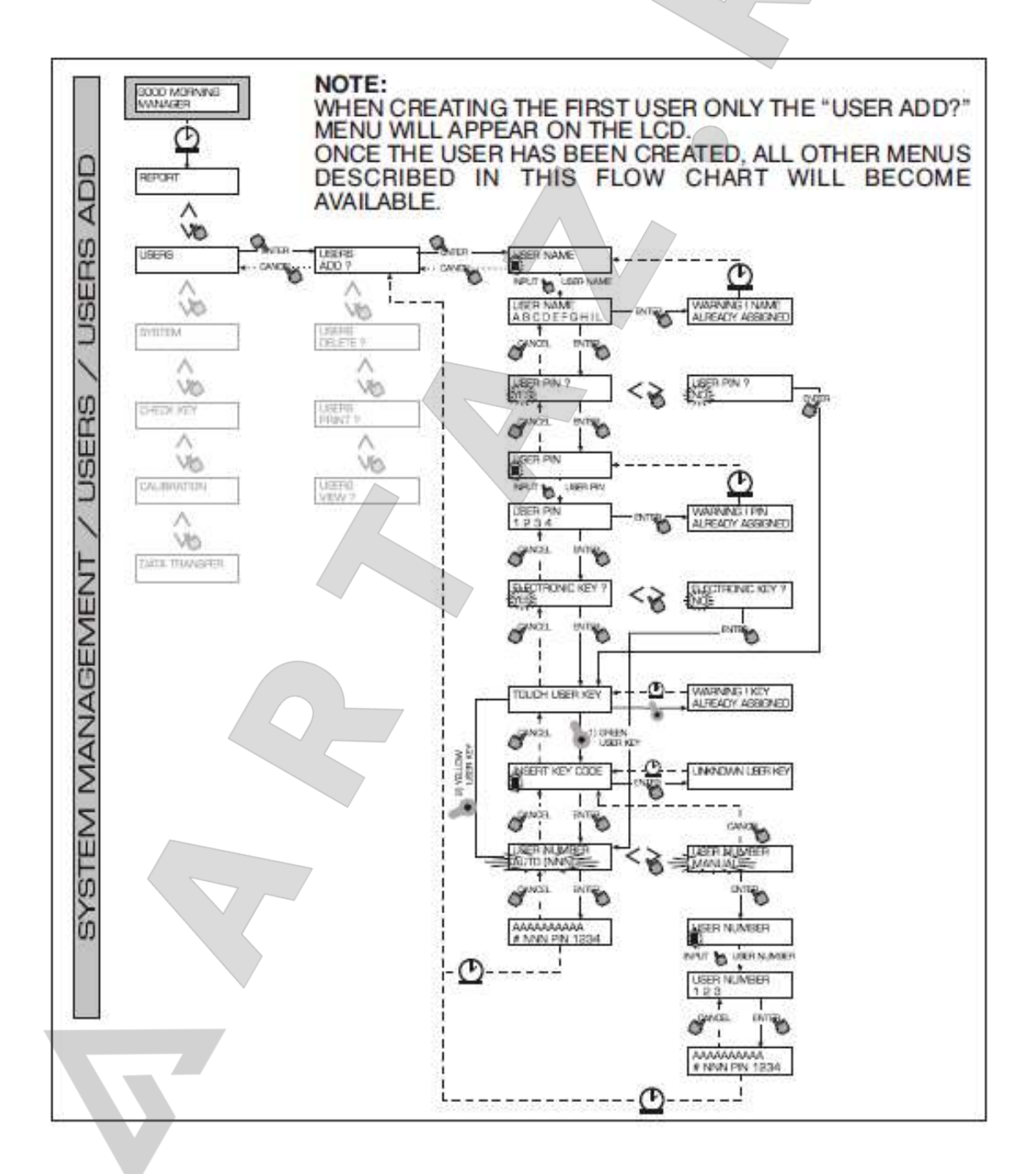

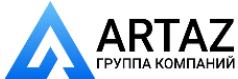

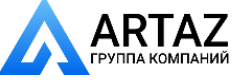

Для создания нового пользования выполните последовательность процедур, описанных ниже.

#### **USER NAME (ИМЯ ПОЛЬЗОВАТЕЛЯ)**

Имя пользователя – это алфавитное поле, в которое можно вводить от 1 до 10 символов. **Это поле должно быть заполнено.**

#### **USER PIN (PIN-код пользователя)**

Секретный индивидуальный номерной код, назначенный каждому пользователю. Опции – USER PIN > YES / NO.

Если выбрана опция USER PIN > NO, то это означает, что пользователю не назначен секретный код, а только электронный ключ, и система требует вставки ключа в считывающее устройство (см. ниже). Если выбрана опция USER PIN > YES, это означает, что необходимо ввести индивидуальный секретный код пользователя (цифровое поле, содержащее от 1 до 4 символов).

#### **ПРЕДУПРЕЖДЕНИЕ**

*На этом этапе назначения пользовательского PIN-кода всегда необходимо вводить 4 цифры. Например, если вы хотите назначить номер «4» в качестве пользовательского PIN-кода, то необходимо ввести «0004». Тем не менее, при выполнении заправки от пользователя требуется ввести только «4». Если пользователь введет PIN-код, назначенный другому пользователю, МС не примет его и запросит другой код.*

#### **ELECTRONIC KEY (ЭЛЕКТРОННЫЙ КЛЮЧ)**

#### Опции – ELECTRONIC KEY > YES / NO.

Если выбрана опция ELECTRONIC KEY > YES, система запросит нажать ключом на считывающее устройство, отобразив на дисплее сообщение TOUCH USER KEY (ПРИКОСНИТЕСЬ ПОЛЬЗОВАТЕЛЬСКИМ КЛЮЧОМ), для назначения конкретного ключа пользователю. Система выйдет из этого этапа только тогда, когда пользователь нажмет ключом на считывающее устройство, и перейдет к этапу ввода 4-значного кода, принадлежащего данному ключу.

Если ключ уже назначен другому пользователя, **активированному на этой же колонке**, система не примет ключ и отобразит на дисплее сообщение «WARNING KEY ALREADY ASSIGNED» («ПРЕДУПРЕЖДЕНИЕ: КЛЮЧ УЖЕ НАЗНАЧЕН»).

#### **ПРЕДУПРЕЖДЕНИЕ**

#### *Пользователям могут назначаться только ПОЛЬЗОВАТЕЛЬСКИЕ КЛЮЧИ. Система не назначает пользователю МАСТЕР-КЛЮЧ.*

#### **KEY CODE (КОД КЛЮЧА)**

Код ключа представляет собой 4-значный код, нанесенный на ручку ПОЛЬЗОВАТЕЛЬСКОГО ключа и позволяющий колонке идентифицировать его.

Этот код используется только во время пользовательского конфигурирования; конечному пользователю не требуется его ежедневное использование.

Если код ключа потерян или поврежден, пользовательский ключ невозможно конфигурировать снова, хотя возможно его ежедневное применение, если он предварительно был сконфигурирован.

#### **USER NUMBER (НОМЕР ПОЛЬЗОВАТЕЛЯ)**

Каждому пользователю назначается номер от 1 до 50 в порядке возрастания.

#### **ПРЕДУПРЕЖДЕНИЕ**

*В отличие от PIN-кодов НОМЕРА ПОЛЬЗОВАТЕЛЯ могут быть выявлены, поскольку они представляют собой простые номера, связанные с пользователями для облегчения*  администратору обработки пользовательских данных (распечатки и протоколы).<br>администратору обработки пользовательских данных (распечатки и протоколы). 

Опции – USER NUMBER > AUTO (NNN) / MANUAL.

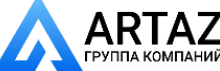

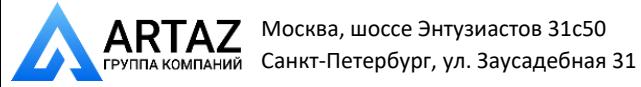

Если выбрана опция USER NUMBER > AUTO (NNN), то пользователю автоматически назначается номер (NNNN), отображающийся на дисплее и являющийся самым меньшим доступным номером, не назначенным никакому другому пользователю.

Если выбрана опция USER NUMBER > MANUAL, то администратор может назначать любой доступный НОМЕР ПОЛЬЗОВАТЕЛЯ, который еще не назначен. Если введен НОМЕР ПОЛЬЗОВАТЕЛЯ, назначенный другому пользователю, CUBE MC не примет его и затребует ввода нового номера.

В обоих случаях (автоматический или ручной выбор), когда выбор подтверждается нажатием «ENTER», система отображает на дисплее все данные пользователя в течение нескольких секунд, а затем возвращает меню USER / ADD.

#### **ПРЕДУПРЕЖДЕНИЕ**

*Система не допускает частичных изменений данных пользователя. Если введенные данные, подтвержденные при создании и активации пользователя, оказываются ошибочными, то следует:*

*- удалить пользователя (см. Раздел 4.7.2.2)*

*- создать нового пользователя с правильными данными.*

#### **4.6.2.2 ПОЛЬЗОВАТЕЛИ / УДАЛИТЬ**

Удаляет активированных пользователей, как описано в блок-схеме ниже.

Для выбора пользователя, которого следует удалить, введите его НОМЕР ПОЛЬЗОВАТЕЛЯ.

Система отобразит на дисплее всю информацию, относящуюся к пользователю, и запросит подтверждение на его удаление.

#### **ПРЕДУПРЕЖДЕНИЕ**

*УДАЛЕНИЕ необратимо: если пользователь удален, он не может быть восстановлен иным способом, кроме создания нового пользователя.*

*Удаление пользователя означает, что:*

*- PIN-код или ПОЛЬЗОВАТЕЛЬСКИЙ КЛЮЧ, назначенный пользователю, более не будет приниматься для авторизации при выдаче топлива;*

*- НОМЕР ПОЛЬЗОВАТЕЛЯ, назначенный удаленному пользователю, может быть назначен новому пользователю;*

*- ПОЛЬЗОВАТЕЛЬСКИЙ КЛЮЧ, назначенный удаленному пользователю, может быть назначен новому пользователю.*

#### **4.6.2.3 ПОЛЬЗОВАТЕЛИ / РАСПЕЧАТАТЬ**

Распечатывает список активированных пользователей. Данные и распечатки, относящиеся к этой функции, такие же, как и описанные в Разделе 4.7.1.2.

## **4.6.2.4 ПОЛЬЗОВАТЕЛИ / ВИД**

Отображает на дисплее активированных пользователей. Для каждого пользователя отображается следующая информация:

- USER NUMBER (НОМЕПОЛЬЗОВАТЕЛЯ)
- USER NAME (ИМЯ ПОЛЬЗОВАТЕЛЯ)
- PIN CODE (PIN-код)
- KEY (КЛЮЧ) (если назначен)

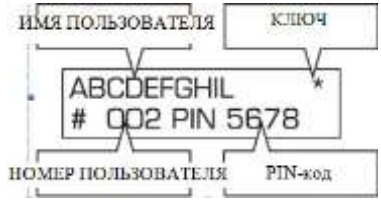

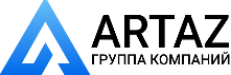

Москва, шоссе Энтузиастов 31с50 Санкт-[Петербург, ул. З](http://www.petropump.ru/)аусадебная 31 **ООО «АРТАЗ»** +7 (958) 762-88-45, <u>https://artaz.ru</u>, Почта: <u>info@artaz.ru</u> **w[ww.ankas.ru; info@a](mailto:msk@petropump.ru)nkas.ru** *Видеообзоры оборудования: https://youtube.com/@artazru*

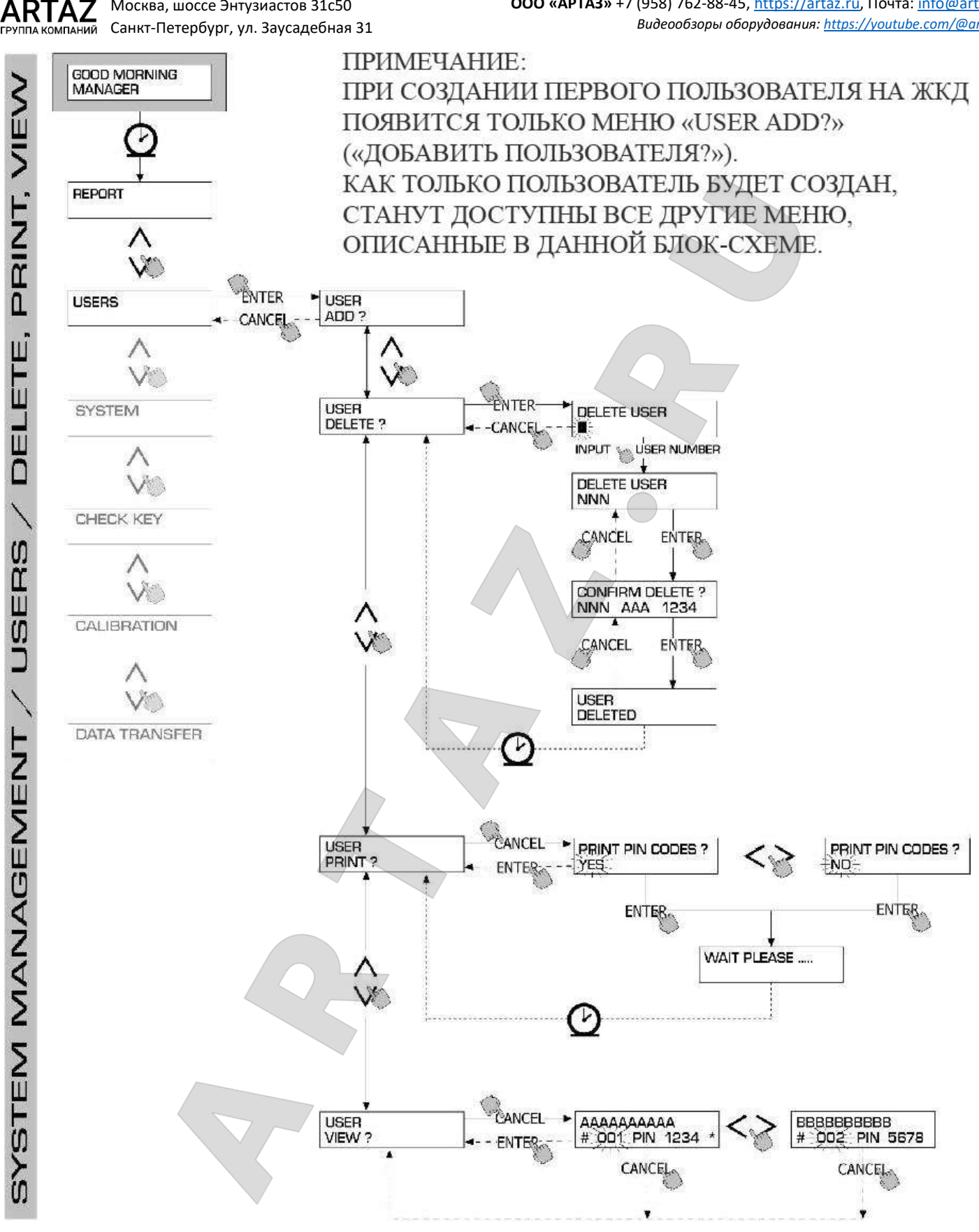

# **4.6.3 СИСТЕМА**

Позволяет ввести SYSTEM CONFIGURATION (КОНФИГУРАЦИЮ СИСТЕМЫ) (обычно используется при первой установке) описанную в Разделе 4.6, а также подменю, содержащее следующие четыре функции.

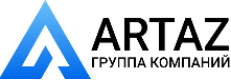

Москва, шоссе Энтузиастов 31с50

# **4.6.3.1 СИСТЕМА / СЕРИЙНЫЙ НОМЕР**

Отображает СЕРИЙНЫЙ НОМЕР монтажной платы МС.

# **ПРЕДУПРЕЖДЕНИЕ**

*Этот СЕРИЙНЫЙ НОМЕР идентифицирует только монтажную плату и НЕ ОТНОСИТСЯ к серийному номеру колонки, который находится на ЗАВОДСКОЙ ТАБЛИЧКЕ, прикрепленной к колонке.*

Для отображения серийного номера колонки существуют два других способа, при которых не требуются ни МАСТЕР-КОД, ни МАСТЕР-КЛЮЧ:

- Используя главный выключатель, отключите и снова включите электропитание; во время стадии ЗАГРУЗКИ система кратковременно отобразит на дисплее серийный номер.
- В секции LEVEL CONTROL (КОНТРОЛЬ УРОВНЯ):
- Нажмите STOP для входа в «ACCESS CONTROL» («УПРАВЛЕНИЕ ДОСТУПОМ»)
- Нажмите комбинацию «**#**» и «**9**»; система отобразит на дисплее серийный номер колонки.

## **4.6.3.2 СИСТЕМА / ПАМЯТЬ**

Открывает подменю, управляющее памятью колонки, как указано ниже.

#### **SYSTEM / MEMORY / VIEW (СИСТЕМА / ПАМЯТЬ / ВИД)**

Показывает количество доступной памяти, отображая, сколько из 255 ячеек памяти используются в настоящее время.

Занятые ячейки памяти освобождаются, когда:

- Данные, сохраненные в памяти МС, переданы на МАСТЕР-КЛЮЧ, а затем на ПК, использующий (дополнительно) программное обеспечение для обработки данных. Эта операция может быть произведена, когда администратор сочтет нужным.
- Данные, хранящиеся в памяти МС, переданы на ПК через соединение RS. Это происходит автоматически за несколько секунд, при условии, что на ПК запущена программа CUBE MC MANAGEMENT.

#### **ПРЕДУПРЕЖДЕНИЕ**

Распечатка данных протокола не считается «передачей данных», таким образом, не *освобождает занятые ячейки памяти.*

Если не производить ни один из вышеуказанных способов передачи данных, память может оказаться заполненной (появляется сообщение: USED MEMORY 255/255); в таком случае МС более не позволяет вести протоколы, а на ЖКД отображается надпись «FULL MEMORY» («ПАМЯТЬ ЗАПОЛНЕНА»).

В этом случае администратор должен освободить память одним из нижеуказанных способов:

- переводом данных на МАСТЕР-КЛЮЧ;
- соединением колонки с ПК через линию RS 485;
- очисткой ячеек памяти посредством «MEMORY RESET» («ВОССТАНОВЛЕНИЕ ИСХОДНОЙ

ПАМЯТИ»).

#### **SYSTEM / MEMORY / RESET(СИСТЕМА / ПАМЯТЬ / ВОССТАНОВЛЕНИЕ)**

Освобождает занятые ячейки памяти, позволяя системе записывать новые протоколы. Эта функция может быть выполнена независимо от того, занята ли память полностью или частично.

## **ПРЕДУПРЕЖДЕНИЕ**

*После «ВОССТАНОВЛЕНИЯ ПАМЯТИ» становится невозможным ни распечатывание, ни передача удаленных данных.* 

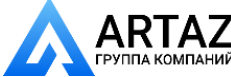

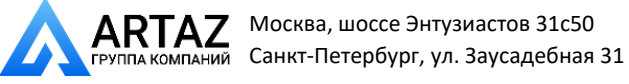

*Функция «ВОССТАНОВЛЕНИЕ ПАМЯТИ» должна, таким образом, рассматриваться как экстренная мера, а все имеющиеся протоколы следует распечатать до полного удаления данных.*

#### **4.6.3.3 СИСТЕМА / ДАТА / ВРЕМЯ**

Устанавливает текущие дату и время, которые требуются для записи протоколов.

#### **ПРЕДУПРЕЖДЕНИЕ**

А КОМПАНИЙ

*Система содержит бессрочный календарь, который изменяет годы автоматически, включая високосные.*

*Календарь НЕ переходит автоматически между летним и зимним временем.*

#### **4.6.3.4 СИСТЕМА / ЗУММЕР**

Производит звук (ЗУММЕР) при каждом нажатии какой-либо кнопки.

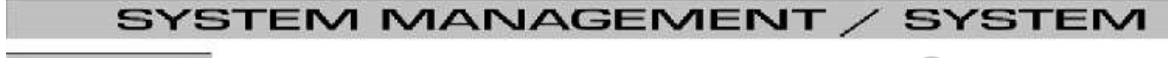

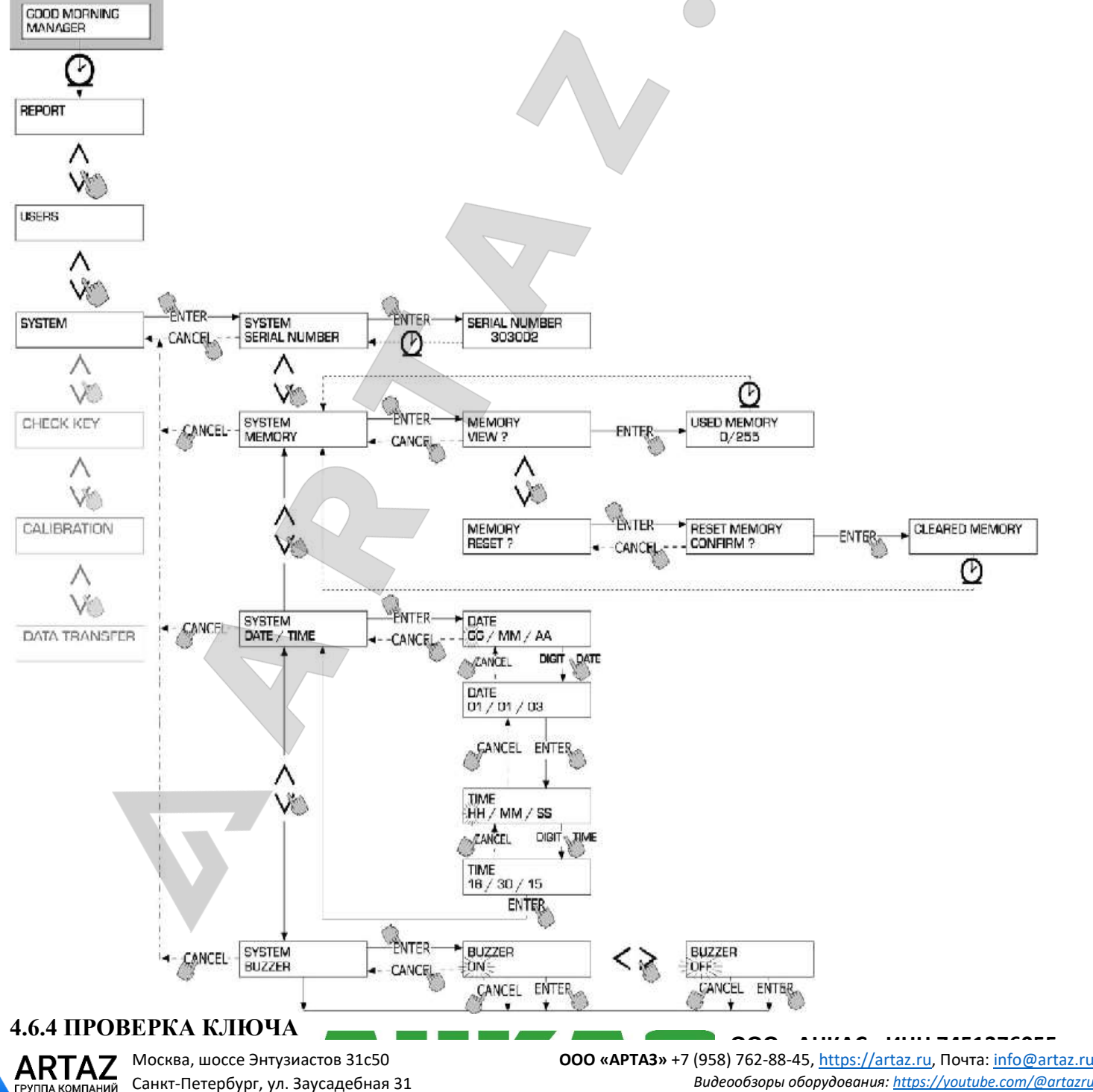

**w[ww.ankas.ru; info@a](mailto:msk@petropump.ru)nkas.ru** *Видеообзоры оборудования: https://youtube.com/@artazru*

Позволяет администратору (только) проверять, активирован ли ключ на какой-либо конкретной колонке МС, и определять пользователя, которому он назначен.

Когда МС отображает сообщение «TOUCH KEY» («КОСНУТЬСЯ КЛЮЧОМ»), прикоснитесь ключом к считывающему устройству, чтобы система идентифицировала ключ. Идентификация может дать один из четырех результатов:

Если ключ является «МАСТЕР-КЛЮЧОМ», на ЖКД появится сообщение:

- «UNKNOWN MASTER KEY» («НЕИЗВЕСТНЫЙ МАСТЕР-КЛЮЧ»), если ключ НЕ активирован на этой конкретной колонке.
- «MASTER KEY» («МАСТЕР-КЛЮЧ»), если ключ является мастер-ключом, активированным на этой колонке.

## **ПРЕДУПРЕЖДЕНИЕ**

*Колонка может иметь только один «МАСТЕР-КЛЮЧ», т.е. невозможно активировать два ключа в качестве МАСТЕР-КЛЮЧЕЙ на одной и той же колонке в одно и то же время. В то же время ключ может быть активирован в качестве «МАСТЕР-КЛЮЧА» на более чем одной колонке.*

Если ключ является «ПОЛЬЗОВАТЕЛЬСКИМ КЛЮЧОМ», на ЖКД появится сообщение:

- «UNKNOWN USER KEY» («НЕИЗВЕСТНЫЙ ПОЛЬЗОВАТЕЛЬСКИЙ КЛЮЧ»), если ключ НЕ активирован на этой конкретной колонке, т.е. не назначен ни одному из пользователей.
- Данные пользователя, как указано ниже:

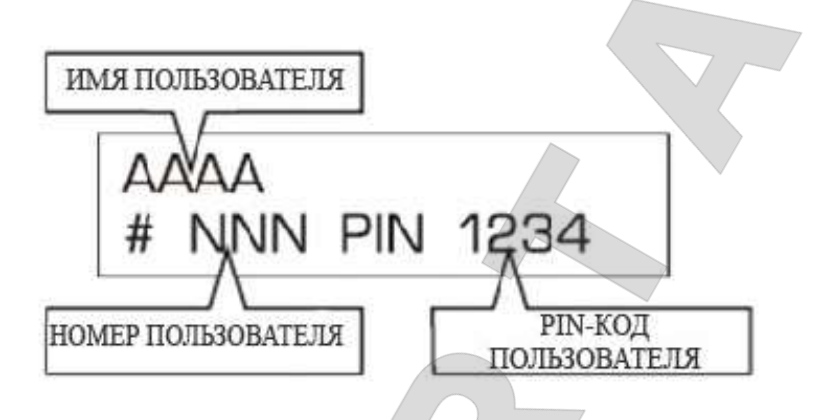

Если ключ активирован на этой станции.

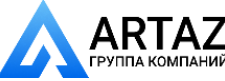

# SYSTEM MANAGEMENT / CHECK KEY

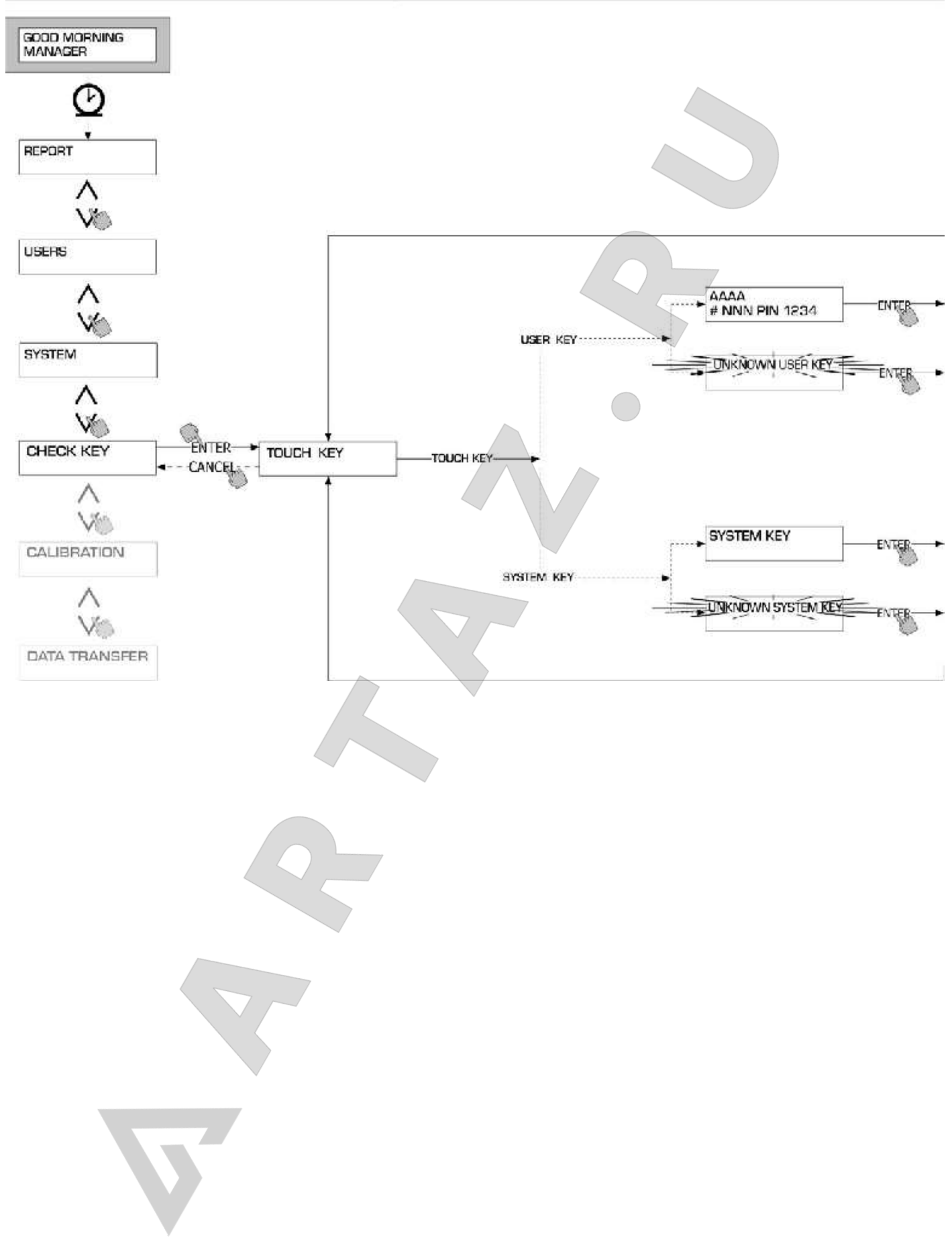

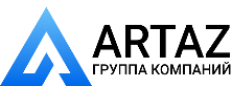

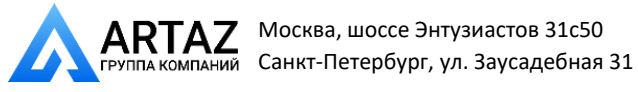

#### **4.6.5 КАЛИБРОВКА**

Открывает подменю, где можно проверить или изменить настройки КАЛИБРОВКИ и установки счетчика/импульсного датчика К600.

#### **4.6.5.1 ВИД КАЛИБРОВКИ**

Отображает на дисплее применяемый КАЛИБРОВОЧНЫЙ КОЭФФИЦИЕНТ.

Все счетчики/импульсные датчики К600 откалиброваны при изготовлении для использования с ДИЗЕЛЬНЫМ ТОПЛИВОМ, и на дисплее отображается «K FAC 1.0000» как калибровочный коэффициент.

Калибровка изменяет K FAC (калибровочный коэффициент) с 1,0000 на другое значение.

#### **ПРЕДУПРЕЖДЕНИЕ**

*Калибровка выполняется для оптимальной точности счетчика расхода топлива.*

*После калибровки калибровочный коэффициент становится отличным от 1,0000 не более, чем на 5% (выше или ниже), то есть, он должен оставаться между 0,9500 и 1,0500.*

*Если разница превышает 5%, это означает, что калибровка возможно произведена ненадлежащим образом.*

#### **4.6.5.2 КАЛИБРОВКА / ИЗМЕНИТЬ**

Открывает подменю, предоставляющее два альтернативных значения счетчика расхода топлива.

#### **CALIBRATION / DIRECT (КАЛИБРОВКА / ПРЯМАЯ)**

ПРЯМАЯ калибровка изменяет калибровочный коэффициент (K FACTOR) напрямую.

Такая функция полезна при необходимости изменить калибровочный коэффициент на известное значение для компенсации погрешности, наблюдаемой при одной или нескольких заправках.

#### **ПРЕДУПРЕЖДЕНИЕ**

*Все исправления калибровочного коэффициента должны основываться на текущем значении.*

*Например, если текущий калибровочный коэффициент составляет 1,0120 (который сам является результатом предыдущей калибровки, так как заводская установка – 1,0000) и соблюдены следующие условия:*

- *Показания счетчика в среднем на 1,5% выше, чем «истинные» показатели. Для компенсации наблюдаемой погрешности новый калибровочный коэффициент должен быть высчитан следующим образом: (новый) K FACT = 1,0120 \* (1 - (1,5/100)) = 0,9968*
- *Показания счетчика в среднем на 0,8% ниже, чем «истинные» показатели. Для компенсации наблюдаемой погрешности новый калибровочный коэффициент должен быть высчитан следующим образом: (новый) K FACT = 1,0120 \* (1 - (0,8/100)) = 1,0200*

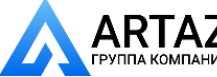

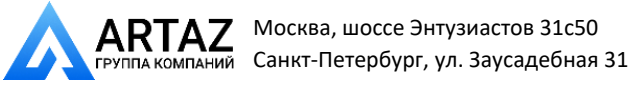

#### **CALIBRATION / BY DISPENSING (КАЛИБРОВКА / ПОДАЧЕЙ ТОПЛИВА)**

КАЛИБРОВКА ПОДАЧЕЙ ТОПЛИВА позволяет калибровать счетчик посредством заливки топлива в ГРАДУИРОВАННЫЙ КОНТЕЙНЕР известного объема.

Это наиболее быстрый и простейший способ калибровки счетчика, не требующий подсчетов.

Калибровка заливкой может быть приостановлена и снова продолжена по желанию и считается завершенной, когда уровень топлива становится видным в градуированном отделе контейнера. Нажмите «ENTER» для подтверждения окончания калибровки подачей топлива.

#### **ПРЕДУПРЕЖДЕНИЕ**

*Для правильной калибровки счетчика необходимо использовать точно проградуированный контейнер объемом не менее 20 литров.*

*В частности необходимо:*

- *Удалить весь воздух из насоса, шлангов, труб и счетчика посредством закачки, пока поток не станет полным и равномерным.*
- *Остановить поток выключением пистолета, но не насоса.*
- *Не уменьшать поток при приближении уровня к градуированному отделу контейнера.*

*Правильная процедура – начало и окончание подачи топлива с постоянной интенсивностью до достижения требуемого количества, по возможности без прерываний.* 

Если количество, показываемое CUBE MC, отличается от количества, наблюдаемого в градуированном контейнере («ИСТИННЫЙ ПОКАЗАТЕЛЬ»), то количество, показываемое CUBE MC, следует изменить на ИСТИННЫЙ ПОКАЗАТЕЛЬ.

Нажмите «ENTER» для подтверждения корректировки; система пересчитает калибровочный коэффициент и отобразит новое значение в течение нескольких секунд.

Новый калибровочный коэффициент останется задействованным до следующей калибровки.

#### **ПРЕДУПРЕЖДЕНИЕ**

*Одной заливки достаточно для необходимой калибровки счетчика.*

*После калибровки счетчика всегда проверяйте результаты, чтобы убедиться в том, что точность прибора находится в пределах приемлемых ограничений.*

*Для этого произведите нормальную подачу топлива, применив КОД ПОЛЬЗОВАТЕЛЯ, но не МАСТЕР-КОД.*

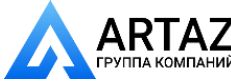

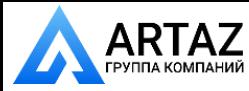

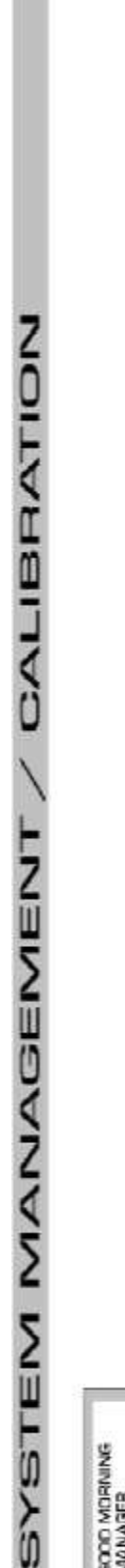

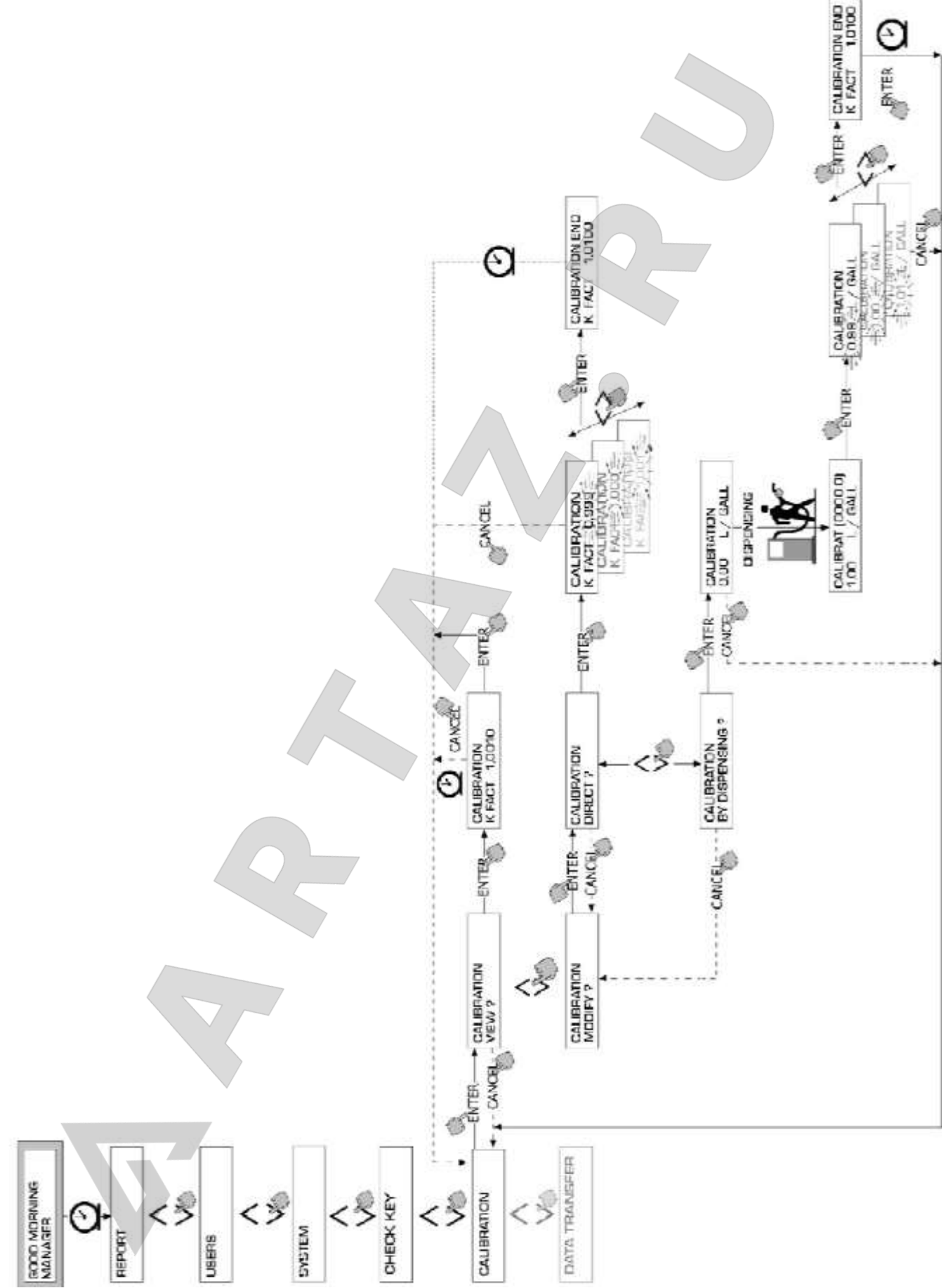

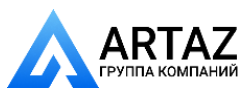

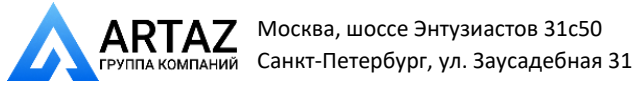

## **4.6.6 ПЕРЕДАЧА ДАННЫХ**

Активирует передачу данных по подаче топлива из памяти колонки в память электронного ключа администратора (МАСТЕР-КЛЮЧ).

Затем данные могут быть переданы с ключа на систему массовой памяти ПК, оборудованным СЧИТЫВАЮЩИМ УСТРОЙСТВОМ и с работающей программой SELF SERVICE MANAGEMENT.

#### **ПРЕДУПРЕЖДЕНИЕ**

*Для получения информации по установке программного обеспечения и передачи данных на ПК см. руководство № М0090, поставляемое (дополнительно) с программным обеспечением CUBE MC.*

При нажатии ключом на считывающее устройство система определяет ключ и отображает одно из следующих сообщений:

#### **UNKNOWN MASTER KEY (НЕИЗВЕСТНЫЙ МАСТЕР-КЛЮЧ)**

Это означает, что ключ был опознан как ПОЛЬЗОВАТЕЛЬСКИЙ КЛЮЧ или как МАСТЕР-КЛЮЧ, не активированный на этой колонке.

## **KEEP IN PLACE / WAIT (ОСТАВИТЬ НА МЕСТЕ / ПОДОЖДАТЬ)**

Это сообщение означает все следующее:

- ключ идентифицирован как МАСТЕР-КЛЮЧ колонки;
- колонка содержит сохраненные данные, которые еще не переданы;
- ключ «EMPTY» («ПУСТОЙ»), то есть, он уже использовался для передачи данных на ПК.

## **ПРЕДУПРЕЖДЕНИЕ**

*МАСТЕР-КЛЮЧ «ПУСТОЙ», когда в его памяти отсутствуют данные по ОПЕРАЦИЯМ ПОДАЧИ ТОПЛИВА. МАСТЕР-КЛЮЧ считается «ЗАПОЛНЕННЫМ» (сообщение: FULL SYSTEM KEY), когда в нем хранится ХОТЯ БЫ ОДНА операция по подаче топлива.*

*При закачке ЛЮБОГО КОЛИЧЕСТВА (от 1 до 255) протоколов с колонки на ключ происходит заполнение ключа с ПУСТОГО на ПОЛНЫЙ, после чего невозможно добавить дополнительные данные в память ключа.*

*Для дальнейшего использования ключа по передаче данных с колонки на ПК следует:*

- *перевести на ПК все данные, хранящиеся на ключе; это сделает ключ «ПУСТЫМ»;*
- *перевести новые данные с колонки на ключ;*
- *снова освободить ключ посредством перевода данных на ПК.*

*Ключ может быть активирован в качестве «МАСТЕР-КЛЮЧА» на более чем одной колонке. Тем не менее, по вышеуказанным причинам он может использоваться для передачи на ПК данных только ОДНОЙ КОЛОНКИ ЗА РАЗ.*

После передачи данных с колонки на ключ система кратковременно отобразит на дисплее сообщение об успешном («ОК») или безуспешном («FAILED») переводе.

Если передача данных выполнена успешно («ОК»), ключ считается «ПОЛНЫМ» (ПАМЯТЬ КЛЮЧА ЗАПОЛНЕНА), в противном случае он все еще «ПУСТОЙ» и на него снова нужно передавать данные с колонки.

#### **ПРЕДУПРЕЖДЕНИЕ**

*В зависимости от количество хранимых протоколов передаваемые данные с колонки на ключ могут продолжаться от менее одной секунды до нескольких секунд.*

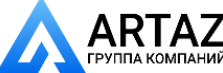

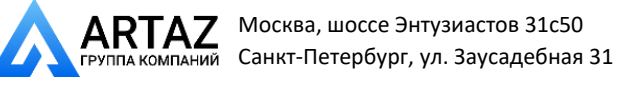

*Во время передачи данных ключ следует крепко держать прижатым к считывающему устройству в правильном положении, пока система не подтвердит завершение процесса передачи; перемещение ключа во время передачи данных может привести к неудачной передаче.*

## **FULL MASTER KEY (ЗАПОЛНЕННЫЙ МАСТЕР-КЛЮЧ)**

Это сообщение означает, что ключ «ЗАПОЛНЕН» и, таким образом, его содержимое следует передать на ПК. Могут произойти следующие две ситуации:

- 1) Память колонки НЕ ЗАПОЛНЕНА, что означает наличие в ее памяти менее чем 255 протоколов. В этом случае, даже если память невозможно освободить, остается возможность передавать другие протоколы до максимального количества 255.
- 2) ЗАПОЛНЕННАЯ память колонки означает, что в ней хранятся 255 протоколов, которые ЕЩЕ НЕ ПЕРЕДАНЫ.

В этом случае дальнейшая запись протоколов невозможна, пока память колонки не освободится.

На дисплее системы отображается надпись «CONFIRM M. KEY / OVERWRITE?» («ПОДТВЕРЖДАЕТЕ ПЕРЕПИСКУ ДАННЫХ НА МАСТЕР-КЛЮЧ?»). Нажатие ENTER позволяет системе переписать 255 новых протоколов поверх сохраненных данных на ключ, но еще не на ПК.

#### **ПРЕДУПРЕЖДЕНИЕ**

*Данные, поверх которых производилась запись, полностью теряются, но колонка становится доступной для записи новых протоколов.*

#### **MEMORY EMPTY (ПАМЯТЬ ПУСТА)**

Это сообщение означает, что колонка не содержит данных, так как память пуста.

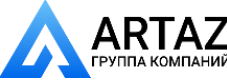

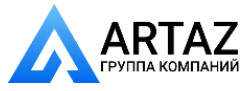

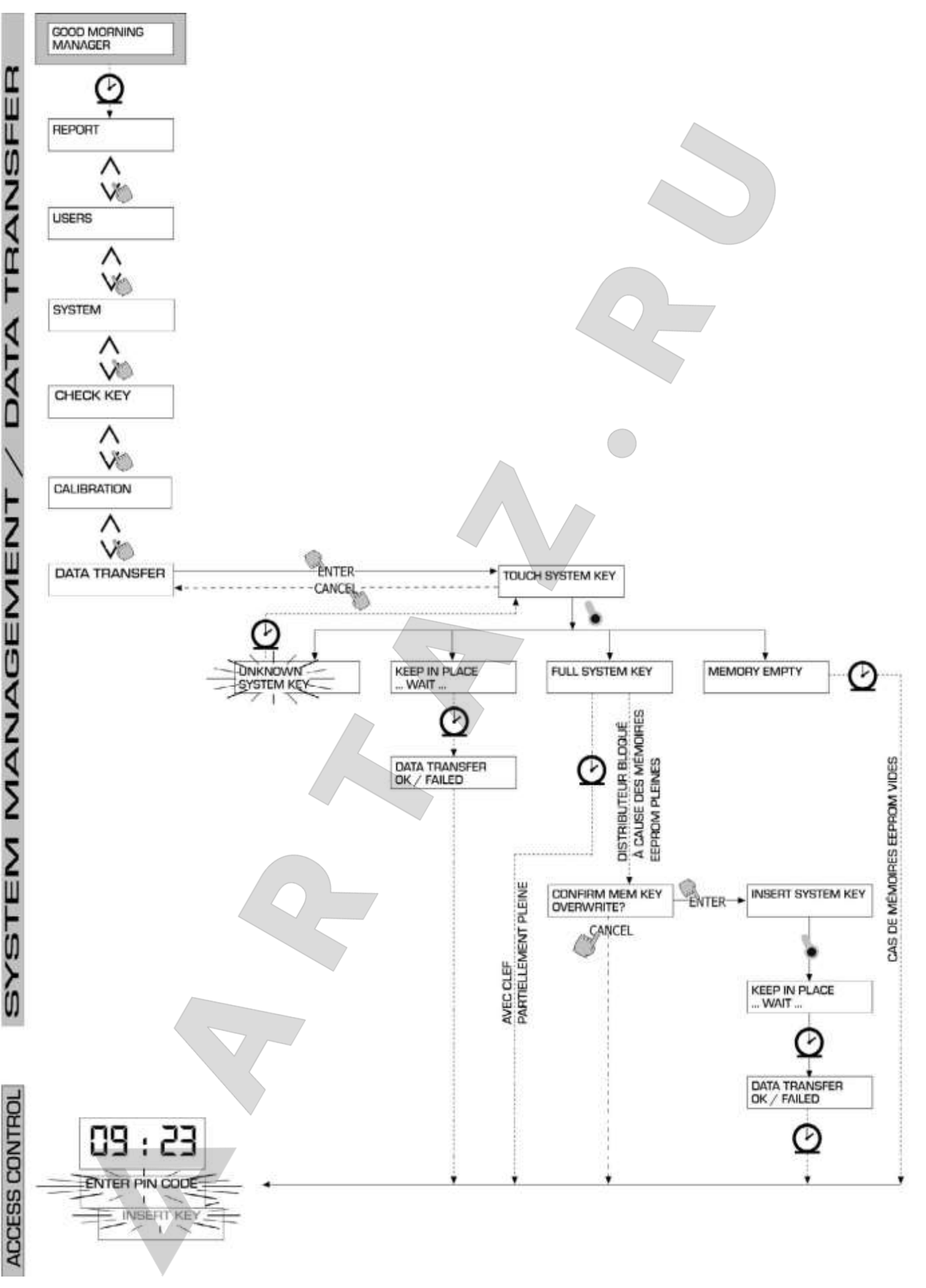

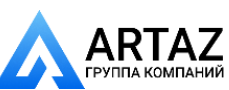

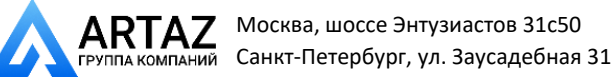

## **4.7 ПОДАЧА ТОПЛИВА**

DISPENSING активирует подачу топлива.

## **4.7.1 ПРЕДУПРЕЖДАЮЩИЕ СООБЩЕНИЯ**

Когда ПОЛЬЗОВАТЕЛЬ вводит PIN-КОД ПОЛЬЗОВАТЕЛЯ или прикладывает КЛЮЧ ПОЛЬЗОВАТЕЛЯ к считывающему устройству, система производит ввод данных через секцию УПРАВЛЕНИЕ ДОСТУПОМ и отображает одно из следующих сообщений:

#### **FULL MEMORY (ПАМЯТЬ ЗАПОЛНЕНА)**

Память колонки заполнена и подача топлива невозможна.

#### **ПРЕДУПРЕЖДЕНИЕ**

*Чтобы снова сделать возможной подачу топлива, пользователь должен обратиться к администратору станции.*

*Администратор может выполнить одно из трех действий:*

- *произвести передачу данных при помощи МАСТЕР-КЛЮЧА, как описано в Разделе 4.6.6;*
- *если колонка соединена с линией RS 485, запустить программу «CUBE MANAGEMENT» и подождать, пока система автоматически не передаст данные из памяти колонки;*
- *если ни одна из вышеперечисленных опций невозможна, выполнить ВОССТАНОВЛЕНИЕ ИСХОДНОЙ ПАМЯТИ (см. Раздел 4.6.3.2).*

#### **DISPENSING IMPOSSIBLE / MINIMUM LEVEL (ПОДАЧА ТОПЛИВА НЕВОЗМОЖНА / МИНИМАЛЬНЫЙ УРОВЕНЬ)**

Уровень в резервуаре ниже допустимого минимального предела, что делает невозможным дальнейшую подачу топлива.

Это происходит только тогда, когда датчик уровня подсоединен к внешнему уровнемеру.

#### **WRONG CODE (НЕВЕРНЫЙ КОД)**

Колонка не распознает введенный PIN-КОД ПОЛЬЗОВАТЕЛЯ и не активирует подачу топлива. Через несколько секунд сообщение исчезает, и пользователь может ввести код снова.

## **UNKNOWN MASTER KEY (НЕИЗВЕСТНЫЙ ПОЛЬЗОВАТЕЛЬСКИЙ КЛЮЧ)**

Колонка не распознает примененный ПОЛЬЗОВАТЕЛЬСКИЙ КЛЮЧ и не активирует подачу топлива.

#### **ПРЕДУПРЕЖДЕНИЕ**

*Система показывает это сообщение, когда ключ правильно определен, но его номер не числится среди активированных на этой станции.*

## **GOOD MORNING "USER"**

Это сообщение появляется при приложении ПОЛЬЗОВАТЕЛЬСКОГО КЛЮЧА к считывающему устройству или при введении PIN-КОДА ПОЛЬЗОВАТЕЛЯ, если система распознает и активирует пользователя.

Система определяет пользователя и отображает соответствующее ИМЯ ПОЛЬЗОВАТЕЛЯ.

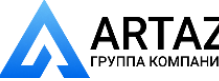

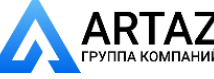

## **4.7.2 ДОПОЛНИТЕЛЬНЫЕ ВВОДНЫЕ ДАННЫЕ**

В зависимости от КОНФИГУРАЦИИ СИСТЕМЫ пользователю может поступить запрос на введение следующих данных перед началом подачи топлива:

## **REGISTRATION NUMBER (РЕГИСТРАЦИОННЫЙ НОМЕР)**

Заводской номер или иной номер, идентифицирующий транспортное средство. Система допускает до 10 алфавитно-цифровых символов. Прежде чем продолжить, пользователь должен ввести хотя бы один символ.

#### **ODOMETER (ОДОМЕТР)**

Показания одометра транспортного средства. Система допускает до 6 алфавитно-цифровых символов. Прежде чем продолжить, пользователь должен ввести хотя бы одну цифру.

#### **4.7.3 ПОДАЧА ТОПЛИВА**

После определения пользователя и обработки дополнительной информации система активирует подачу топлива.

ЦИФРОВОЙ ЖКД переходит от показа текущего времени к показу количества подаваемого топлива, показывая «000.0» или «00.00», в зависимости от того, на сколько десятичных разрядов настроена система.

АЛФАВИТНО-ЦИФРОВОЙ ЖКД показывает НОМЕР ПОЛЬЗОВАТЕЛЯ и попеременно:

- ЕДИНИЦУ ИЗМЕРЕНИЯ (ЛИТРЫ или ГАЛЛОНЫ)
- слово «DISPENSING» («ПОДАЧА»).

#### **ПРЕДУПРЕЖДЕНИЕ**

*Мигающее сообщение «DISPENSING» означает, что подача топлива активирована и что насос готов к запуску, как только пистолет будет поднят.*

*Пользователь должен начать подачу топлива в течение определенного времени (см. ВРЕМЯ ДО ЗАПУСКА в п. КОНФИГУРАЦИЯ), с которого на ЖКД начинает мигать слово «DISPENSING».*

*Если этот период закончится до того, как пользователь начнет подачу, насос будет деактивирован и дисплей вернется к показаниям времени и запросу PIN или КЛЮЧА.*

Подачу топлива можно прекращать и возобновлять по желанию.

Но, если прерывание длится дольше, чем указанный период времени (см. РЕЗЕРВ ВРЕМЕНИ ДЛЯ ЗАПРАВКИ в п. КОНФИГУРАЦИЯ), насос будет деактивирован.

По завершении подачи насос деактивируется, как только пистолет установлен на свое посадочное место.

#### **ПРЕДУПРЕЖДЕНИЕ**

*При необходимости насос можно остановить нажатием кнопки «STOP», даже если пистолет не на месте.*

Если колонка подсоединена к удаленному принтеру и соединение активно, после каждой подачи топлива принтер распечатывает отчет независимо от того, установлена ли в конфигурации функция «TICKET RECEIPT» на «AUTO» или «ON REQUEST» («ПО ЗАПРОСУ»). 

#### **ПРЕДУПРЕЖДЕНИЕ**

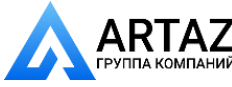

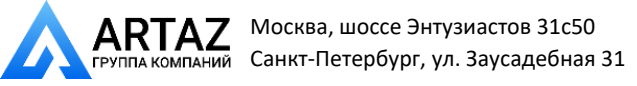

*Если система вернулась в «LEVEL CONTROL», следует нажать «STOP» для возврата в «ACCESS CONTROL» («УПРАВЛЕНИЕ ДОСТУПОМ»), прежде чем можно будет вручную запросить распечатку купона.*

## **4.7.4 НАСТРОЙКА ПОДАЧИ ТОПЛИВА**

Перед началом подачи топлива, но после того, как система активировала насос и начало мигать сообщение «DISPENSING», пользователь может ввести ПРЕДВАРИТЕЛЬНОЕ количество на кнопочной панели.

Можно предварительно выбрать количество от 1 до 9999 литров/галлонов.

Насос временно деактивируется, пока пользователь не подтвердит количество нажатием «ENTER». АЛФАВИТНО-ЦИФРОВОЙ дисплей будет показывать установленное значение в течение всего процесса подачи топлива.

#### **ПРЕДУПРЕЖДЕНИЕ**

*По достижении предустановленного значения подача топлива отключается автоматически.*

*Можно продолжать подачу топлива в ручном режиме, поскольку, когда предустановленное количество достигнуто, система деактивирует насос и распечатывает купон (если функция распечатывания купонов установлена на AUTO или по запросу пользователя).*

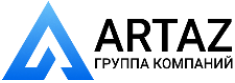